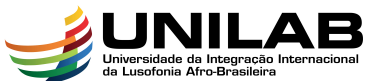

# AFRO-BRASILEIRA<br>INSTITUTO DE CIÊNCIAS EXATAS E DA NATUREZA UNIVERSIDADE DA INTEGRAÇÃO INTERNACIONAL DA LUSOFONIA AFRO-BRASILEIRA CURSO DE CIÊNCIAS DA NATUREZA E MATEMÁTICA

# LUIZ TAVORA DA SILVA FILHO

# GEOGEBRA NO ENSINO DE CÁLCULO - ALGUMAS POSSIBILIDADES

ACARAPE 2018

## LUIZ TAVORA DA SILVA FILHO

# GEOGEBRA NO ENSINO DE CALCULO - ALGUMAS POSSIBILIDADES ´

Monografia apresentada ao Curso de Ciências da Natureza e Matemática do Instituto de Ciências Exatas e da Natureza da Universidade da Integração Internacional da Lusofonia Afro-Brasileira, como parte dos requisitos necessários para a obtenção do título de Graduado em Ciências da Natureza e Matemática com Habilitação em Matemática. Área de concentração: Matemática.

Orientador: Prof. Dr. Rafael Jorge Pontes Diógenes

#### Universidade da Integração Internacional da Lusofonia Afro-Brasileira Sistema de Bibliotecas da UNILAB Catalogação de Publicação na Fonte.

Silva Filho, Luiz Tavora da. S578g GeoGebra no ensino de Cálculo - algumas possibilidades / Luiz Tavora da Silva Filho. - Acarape, 2018. 54f: il. Monografia - Curso de Ciências da Natureza e Matemática, Instituto de Ciências Exatas e da Natureza, Universidade da Integração Internacional da Lusofonia Afro-Brasileira, Redenção, 2018. Orientador: Prof. Dr. Rafael Jorge Pontes Diógenes. 1. Matemática - Computação. 2. Cálculo - Ensino e Estudo. 3. GeoGebra (Programa de computador). I. Título CE/UF/BSP CDD 510

## GEOGEBRA NO ENSINO DE CÁLCULO - ALGUMAS POSSIBILIDADES

Monografia apresentada ao Curso de Ciências da Natureza e Matemática do Instituto de Ciências Exatas e da Natureza da Universidade da Integração Internacional da Lusofonia Afro-Brasileira, como parte dos requisitos necessários para a obtenção do título de Graduado em Ciências da Natureza e matemática com Habilitação em Matemática. Área de concentração: Matemática.

Aprovada em: 29 / 10 / 2018.

#### BANCA EXAMINADORA

Prof. Dr. Rafael Jorge Pontes Diógenes (Orientador) Universidade da Integração Internacional da Lusofonia Afro-Brasileira (UNILAB)

Wisller homano  $l > 1$ Mros

Prof. Dr. Weslley Marinho Lozorio Universidade da Integração Internacional da Lusofonia Afro-Brasileira (UNILAB)

 $\epsilon$  $\mathsf{C}$ 

Prof. Dr. Marcelo Dário dos Santos Amaral Universidade da Integração Internacional da Lusofonia Afro-Brasileira (UNILAB)

Dedico este trabalho a todas as pessoas que  $\text{contribuíram direta ou indirectamente com a}$ sua realização.

## AGRADECIMENTOS

Ao Prof. Dr. Rafael Jorge Pontes Diógenes, pela excelente orientação.

Aos professores participantes da banca examinadora Dr. Weslley Marinho Lozório e Dr. Marcelo Dário dos Santos Amaral pelo tempo, pelas valiosas colaborações e sugestões.

A minha namorada Suzana pelo apoio e companheirismo nessa caminhada. `

 $\grave{\text{A}}$ minha família pelos incentivo nos estudos.

Aos colegas da turma de graduação, pelas reflexões, críticas e sugestões.

"A melhor maneira que a gente tem de fazer possível amanhã alguma coisa que não é possível de ser feita hoje, é fazer hoje aquilo que hoje pode ser feito. Mas se eu não fizer hoje o que hoje pode ser feito e tentar fazer hoje o que hoje n˜ao pode ser feito, dificilmente eu faço amanhã o que hoje também não pude fazer." Paulo Freire

## RESUMO

Este trabalho procura apresentar uma alternativa para o ensino de cálculo por meio do uso do software GeoGebra a partir de construções realizadas nesse programa pautados em esclarecer alguns conceitos de cálculo de forma visual, principalmente por meio do dinamismo que este software proporciona. Apresentamos o GeoGebra e em seguida alguns conceitos do cálculo como o de limites (definição de limite, de limites laterais, de limites no infinito) o de integrais (definição integral, de área entre curvas, de comprimento de arco) e suas construções no GeoGebra que consideramos adequadas ao melhor esclarecimento desses conceitos.

Palavras-chave: Cálculo. GeoGebra. Ensino.

## ABSTRACT

This work quest to present an alternative to the teaching of calculus through the use of GeoGebra software from constructions carried out in this program based on clarifying some concepts of calculation of visual form, mainly through the dynamism that this software provides. We present GeoGebra and then some concepts of calculus as the limits (definition of limit, lateral limits, limits at infinity) and integrals ( integral definition, area between curves, arc length) and their constructions in GeoGebra which we consider appropriate to the best clarification of these concepts.

Keywords: Calculus. GeoGebra. Teaching.

# LISTA DE FIGURAS

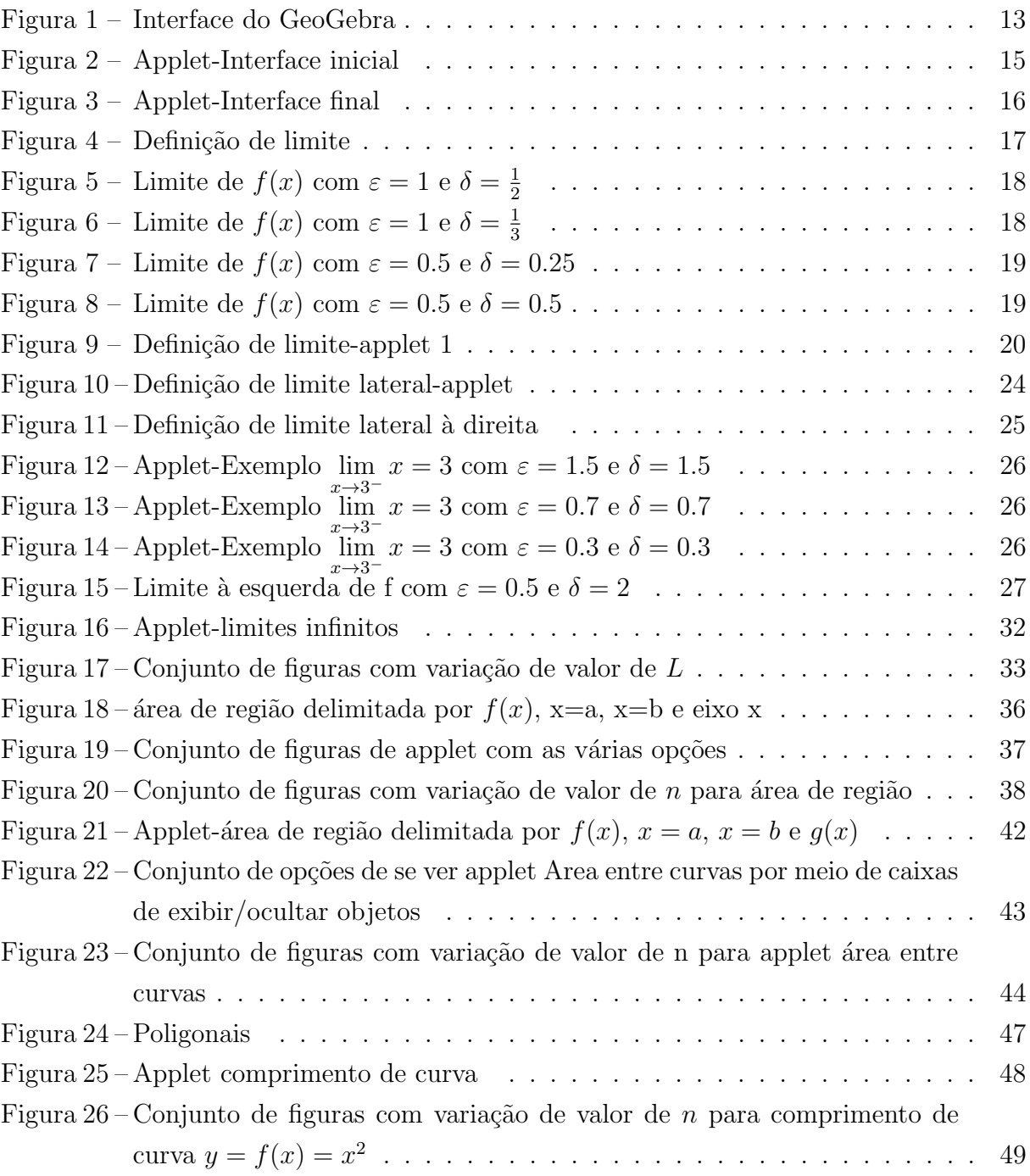

# LISTA DE TABELAS

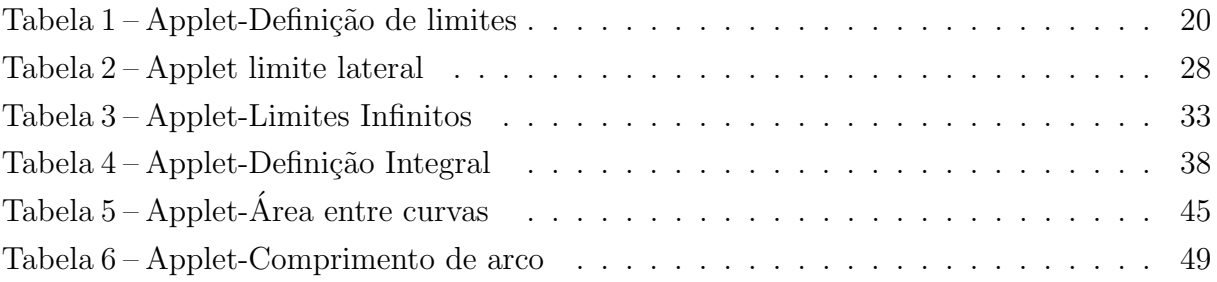

# **SUMÁRIO**

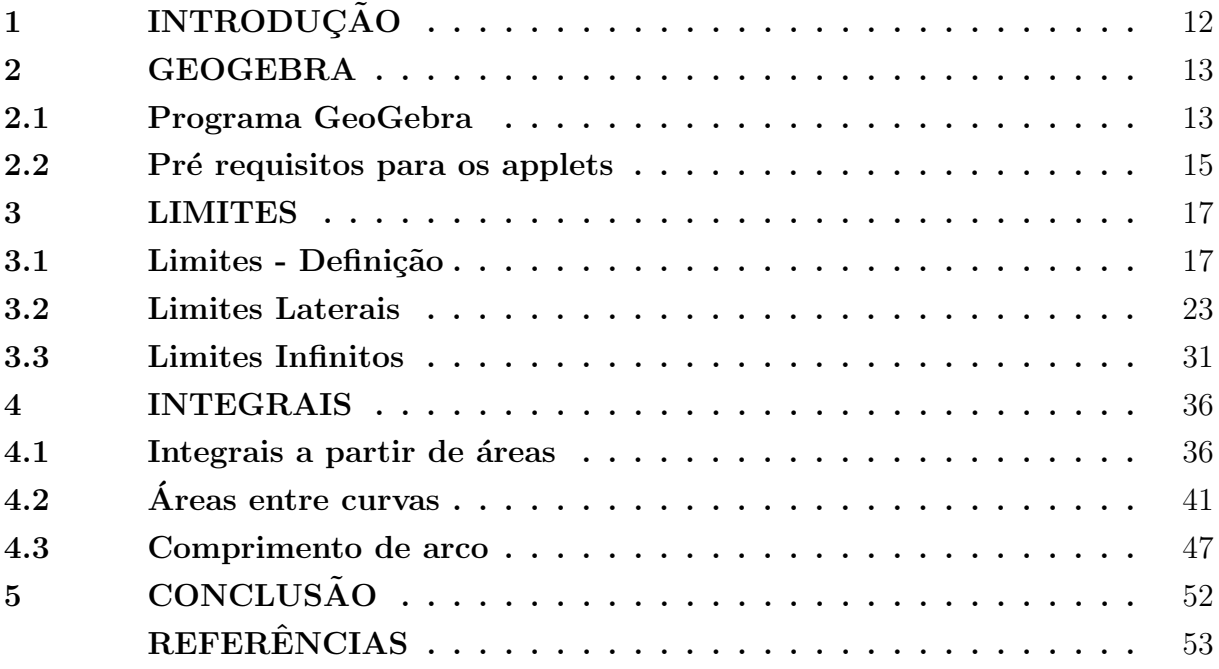

## <span id="page-12-0"></span>1 INTRODUÇÃO

Este trabalho aborda o uso de tecnologia digital no ensino de cálculo. Tem o objetivo de contribuir no ensino de cálculo, sendo mais uma opção de uso pelos docentes para explicar os conteúdos. O intuito é mostrar possibilidades de uso do software Geo-Gebra durante o ensino dos assuntos de cálculo, sendo uma ferramenta a mais ao dispor do docente.

Assim é apresentada a criação de contruções no software GeoGebra chamadas de applets convenientes ao tema Cálculo (limite, integral), precisamente com relação a algumas definições, com foco em sua representação geométrica, explorando a parte de visualização. E ainda mostrando a descrição do passo a passo (em forma de tabela) de como se procedeu na construção dos applets, no intuito de ajudar na questão do ensino e no entendimento de como se procedeu sua construção, caso o professor queira entender o GeoGebra aprendendo um pouco sobre esse software, e adequá-la aos seus propósitos conforme necessário. Esses applet's podem ser utlizados durante o ensino de alguns conteúdos de cálculo, e uma possibilidade de uso é mostrada nesse trabalho.

Tendo em vista que muitos alunos apresentam dificuldades na aprendizagem e compreensão de conceitos de cálculo, Fonseca e gonsalves (2010) afirma que a utilização de softwares facilitam a compreens˜ao dos conceitos matem´aticos, em particular conceitos de Cálculo, faz com que possamos explorar por meio de construções que podem ser manipuladas, deixando de ser estáticas e proporcionando uma nova visão da matemática, isto  $\acute{e}$ , o software pode ser um aliado ao professor no ensino.

Este trabalho está organizado em quatro capítulos. O primeiro que é a Introdução descreve a proposta de trabalho; o segundo descreve o programa GeoGebra. O terceiro relata conceitos de limites, de limites laterais e de limites no infinito, apresentando uma construção no GeoGebra de cada conceito juntamente com exemplos de uso. No quarto capítulo é discutido o conceito de integrais a partir de uma construção no GeoGebra. Já no quinto capítulo temos as conclusões.

#### <span id="page-13-1"></span>2 GEOGEBRA

Apresentaremos a seguir noções iniciais sobre o programa GeoGebra e prérequisitos para se realizar as construções nesse software.

## <span id="page-13-2"></span>2.1 Programa GeoGebra

GeoGebra é um software gratuito de geometria dinâmica, criado por Markus Hohenwarter na Universidade de Salzburgo na Austria em 2001 com o objetivo de ´ ser um instrumento adequado ao ensino da Matemática em todos os níveis (Serrano, 2014). Ele combina recursos de geometria, álgebra, tabelas, gráficos, probabilidade, estatística e cálculos simbólicos em um único ambiente. Está disponível gratuitamente em www.geogebra.org.

De modo simples, permite construir vários objetos como pontos, segmentos, figuras, retas, vetores, cónicas e também gráficos de funções dinamicamente modificáveis com o *mouse*. E nesse software de Geometria dinâmica é possível alterar e movimentar os objetos criados tendo flexibilidade, dando dinamismo. E quando ´e feito qualquer tipo de manipulação simultaneamente ocorre a alteração da figura sem alterar sua estrutura de construção. Sendo que para cada objeto temos pelo menos duas diferentes representações que interagem entre si.

Uma característica de destaque desse software é a percepção dupla dos objetos: cada expressão na janela de Álgebra corresponde a um objeto da zona de Gráficos (janela de visualização) e vice-versa.

A palavra GeoGebra surgiu da aglutinação das palavras Geometria e Álgebra e é o nome do aplicativo de Matemática Dinâmica que combina conceitos de Geometria e Algebra em uma única interface. Sua distribuição é livre, nos termos da General Public License (GNU) e escrito em linguagem Java, o que lhe permite estar disponível em várias plataformas (Serrano, 2014).

<span id="page-13-0"></span>O GeoGebra ao ser carregado apresenta a interface com configuração padrão como pode ser visto em Figura [1.](#page-13-0)

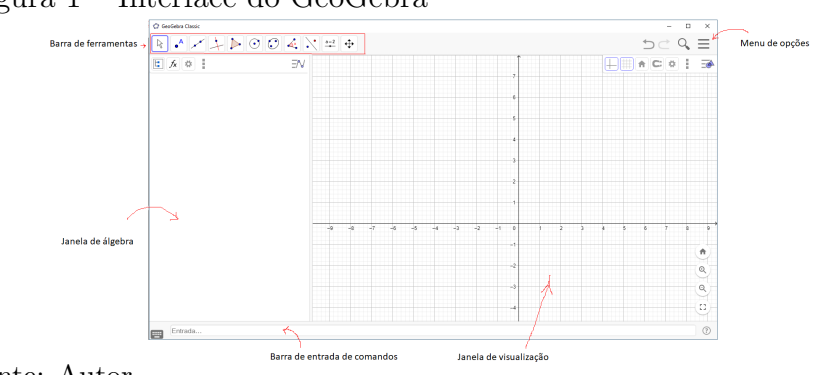

#### Figura 1 – Interface do GeoGebra

Fonte: Autor.

Na figura [1](#page-13-0) temos: Barra de Ferramentas é onde contém vários ícones de ferramentas pra construção; Janela de álgebra é onde aparecem indicações dos objetos (coordenadas de pontos, equações de retas, de circunferência, comprimentos, áreas, etc); Janela de visualização é onde aparecem os pontos, figuras geométricas, entre outros. Apresenta um sistema de eixos coordenados; **Barra de entrada de comandos** é utilizada para inserir diretamente expressões algébricas no GeoGebra, isto é, introduzir comandos de coordenadas, equações, funções diretamente que são exibidas na janela de visualização a respectiva representação gráfica e na janela de álgebra a expressão algébrica, simultaneamente, logo após pressionar a tecla Enter; Menu de opções temos várias opções de configurações desse ambiente, como por exemplo, **Arquivo-** que é pra salvar, abrir ou criar novo documento, Exibir- que é onde temos as várias opções de janelas disponíveis pra exibição na interface de GeoGebra. Dentre essas janelas de Menu-Exibir, temos as janela algébrica, janela de visualização, janela de visualização 2, que foram muito utilizadas neste trabalho.

Vamos comentar sobre alguns comandos úteis usados nos applet's.

Controle deslizante - é um comando onde se cria representação gráfica uma variável definindo-a pertencente a um intervalo de valores que pode ser de números reais, inteiro ou grau, com a facilidade de sua alteração nesse intervalo. Funciona como se fosse um parâmetro que pode ser utilizado na criação de outros objetos que dependam dessa variável. Tem a sintaxe:

ControleDeslizante(<Minimo>, <Maximo>, <incremento>, <Velocidade>, <Comprimento>, <Angulo(true|false)>, <Horizontal(true|false)>, <Animar(true|false)>, <Aleatorio(true|false)>.

Onde <Minimo>,<Maximo> especifica os n´umeros dos limitantes m´ınimo e máximo, respetivamente, de intervalo de valores que a variável pode assumir;  $\langle$ incremento $\rangle$ especifica de quanto em quanto a variável muda de valor ao percorrer intervalo.<Velocidade>  $\acute{e}$  a velocidade de mudança de valor de variável ( por exemplo, a velocidade 1 significa que a animação leva cerca de 10 segundos a percorrer uma vez o intervalo de variação do controle deslizante). <Comprimento> é o valor do tamanho do segmento de sua representação gr´afica. <Angulo(true|false)>, <Horizontal(true|false)>, <Animar(true|false)>,<Aleatorio  $(\text{true}|\text{false})$ , cada um só pode ser ou false ou true; que significa em relação a aleatório se for false quer dizer que não é aleatório, se for true é aleatório, isto é, funciona como resposta a uma pergunta se for aleatório colocar true, se não, colocar false.

Como por exemplo, o comando ControleDeslizante(1,10,1,1,100,false, true,false, false) criará um controle deslizante variando de 1 a 10, de 1 em 1, com velocidade 1, de tamanho 100 pixel na tela(tamanho do traço desse controle), sendo não ângulo, estará representado horizontalmente na tela, não animado inicialmente e não aleatório.

Vale ressaltar que tem um ícone (ferramenta) no GeoGebra com a função também de criar um objeto de controle deslizante, que funciona assim: após selecionar este ícone, clique em qualquer espaço livre da Zona Gráfica para criar um seletor para um número ou ângulo. A janela que aparece permite-lhe especificar o Nome, Intervalo [min, max] e Incremento do número ou do ângulo, bem como o Alinhamento e Largura do controle deslizante (em pixels). Mas nesse trabalho optamos em utilizar o comando em vez de ferramenta.

Campo de entrada esse não é comando, é um ícone ferramenta usada pra alterar valores diretamente na tela, que pode ser de funções, de variáveis. Ao selecionar este ícone, clique em qualquer espaço livre da Janela de visualização, e assim aparecerá janela com opção de especificar nome de legenda, e qual objeto vinculado que é o objeto o qual se poderá mudar seu valor a partir desse campo de entrada.

Ferramenta caixa pra exibir/ocultar objeto  $O$  nome já diz pra que serve, mostrar ou não derterminado(s) objeto(s). É uma variável booleana com dois status possíveis true ou false. Ao selecionar esta ferramenta, teremos duas opções a preencher: legenda e selecionar objetos a dependerem dessa caixa.

Mas também pode ser criada uma variável booleana via comando de sintaxe:  $\alpha$  <nome de variável>=true ou <nome de variável>=false, onde em <nome de variável> se nomeia a variável booleana. Por exemplo,  $t=true$ , significa que será criado variável booleana t sendo true.

## <span id="page-15-1"></span>2.2 Pré requisitos para os applets

Para realizar as construções propostas, teremos que ter o software GeoGebra aberto do modo visto em Figura [2.](#page-15-0)

<span id="page-15-0"></span>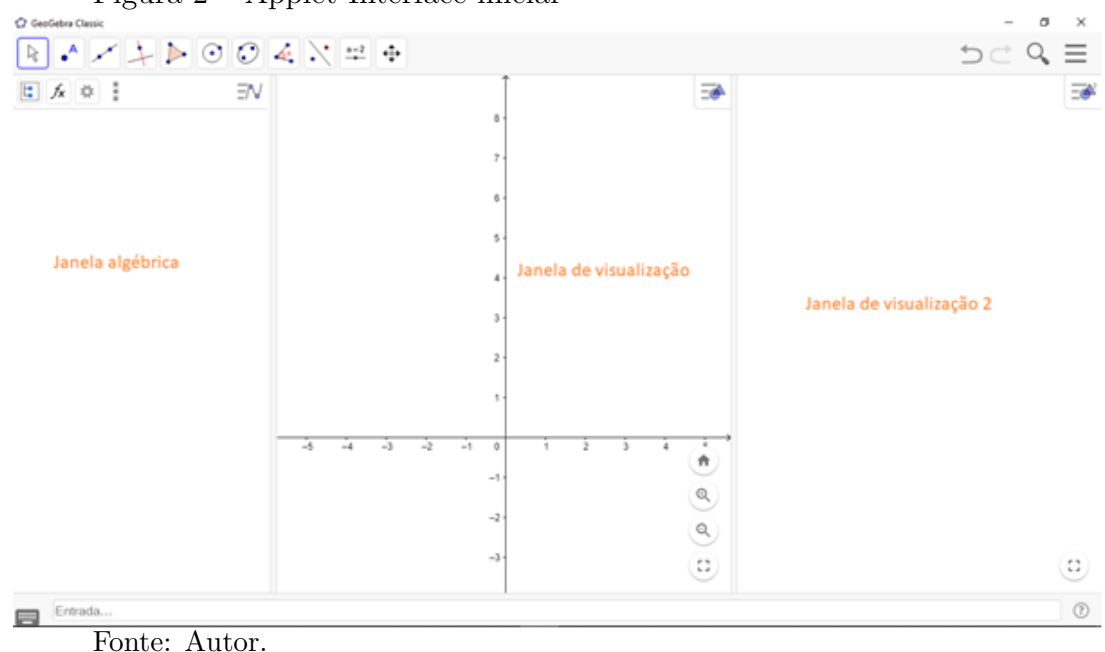

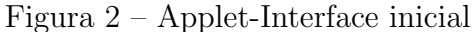

Onde temos três janelas: a janela de álgebra, a janela de visualização e janela de visualização 2. Que podem ser exposta indo no menu do GeoGebra em seguida, na opção de Exibir marcando as opções de janela de álgebra, janela de visualização e de janela de visualização 2. E ainda em Menu-Configurações, definimos arredondamento com 4 casas decimais. Também clicando com botão direito de mouse em janela de visualização 2, escolhendo opção de configuração, desmarcamos a opção de exibir eixos. Desmarcamos a opção de exibir malha em configurações de janela de visualização. Em que no final da construção (depois de ter realizados todos os passos necessários a ter a construção final) devemos não exibir a janela de álgebra(menu-exibir-desmarcar janela de álgebra), deixando exposto somente as janelas de visualização e de visualização 2, como visto em Figura [3](#page-16-0) .

<span id="page-16-0"></span>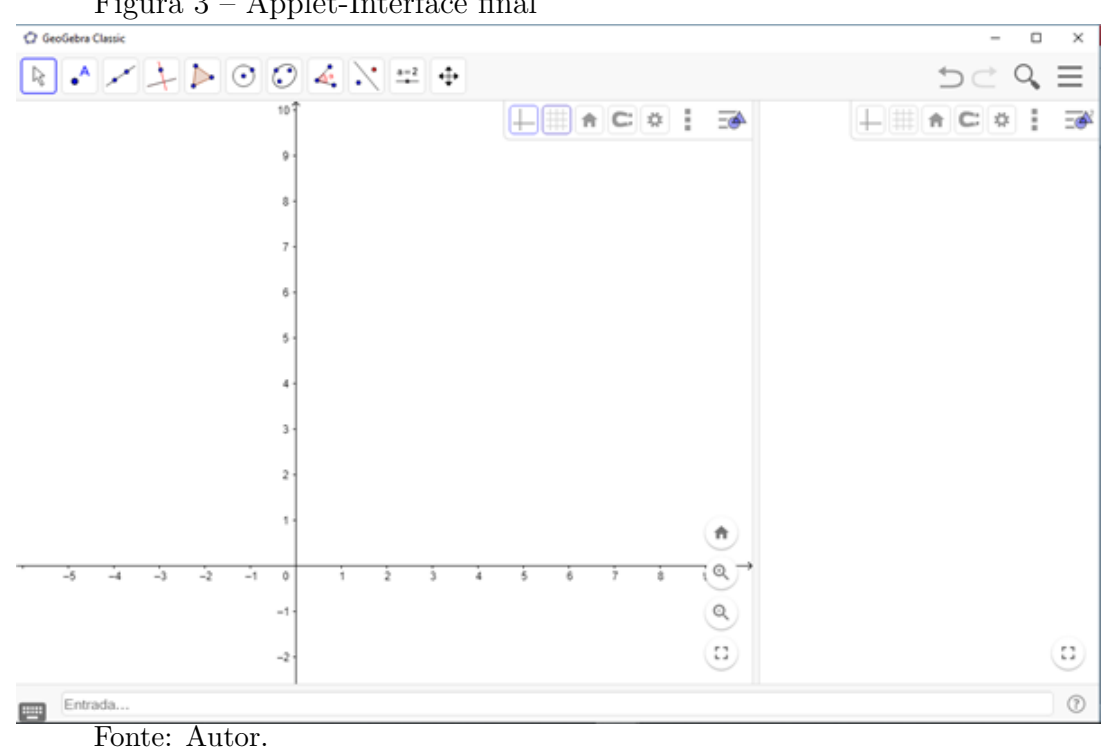

Figura 3 – Applet-Interface final

#### <span id="page-17-1"></span>3 LIMITES

Nesta parte, falaremos sobre limites, limites laterais, limites infinitos, e suas abordagens com uso do GeoGebra.

#### <span id="page-17-2"></span>3.1 Limites - Definição

Stewart(2013) define limite da seguinte maneira: Seja  $f$  uma função definida em algum intervalo aberto que contenha o número  $a$ , exceto possivelmente no próprio  $a$ . Então dizemos que o limite de  $f(x)$  quando x tende a  $a \in L$ , e escrevemos  $\lim_{x \to a} f(x) = L$ , se para todo número  $\varepsilon > 0$  houver um número  $\delta > 0$  tal que se  $0 < |x - a| < \delta$  então  $|f(x)-L| < \varepsilon$ . Isto é, se  $x \in (a-\delta, a+\delta)$  então  $f(x) \in (L-\varepsilon, L+\varepsilon)$ , este último equivale a  $f(a - \delta, a + \delta) \subset (L - \varepsilon, L + \varepsilon).$ 

Observamos da definição que  $\delta$  sempre depende do  $\varepsilon$  dado previamente, gerando um dinamismo que pode muito ser explorado com o uso do software GeoGebra para melhor ser apresentado aos alunos de uma forma interativa.

No software Geogebra é possível realizar construções dinâmicas, como para interpretar a definição de limite geometricamente em termos do gráfico de uma função como visto na Figura [4.](#page-17-0) Se for dado um  $\varepsilon > 0$ , e então traçarmos o segmento reta que representa o intervalo  $(L-\varepsilon, L+\varepsilon)$ , e segmento de reta que representa intervalo  $f(a-\delta, a+\delta)$  $\delta$ ) =  $(m, n)$  onde  $m = min f(x); x \in (a - \delta, a + \delta)$  e  $M = max f(x); x \in (a - \delta, a + \delta)$  e o gráfico de f (ver Figura [4\)](#page-17-0). Se  $\lim_{x\to a} f(x) = L$ , então poderemos achar um determinado  $\delta > 0$  tal que se tivermos  $x \in (a - \delta, a + \delta)$  com  $x \neq a$ , teremos que os valores de  $f(x)$  ficarão entre o intervalo  $(L - \varepsilon, L + \varepsilon)$ . Observe na Figura [4,](#page-17-0) que  $(L - \varepsilon, L + \varepsilon)$  é representado por segmento de cor "ciano", sempre conterá o intervalo  $f(a - \delta, a + \delta)$ .

<span id="page-17-0"></span>Figura  $4$  – Definição de limite

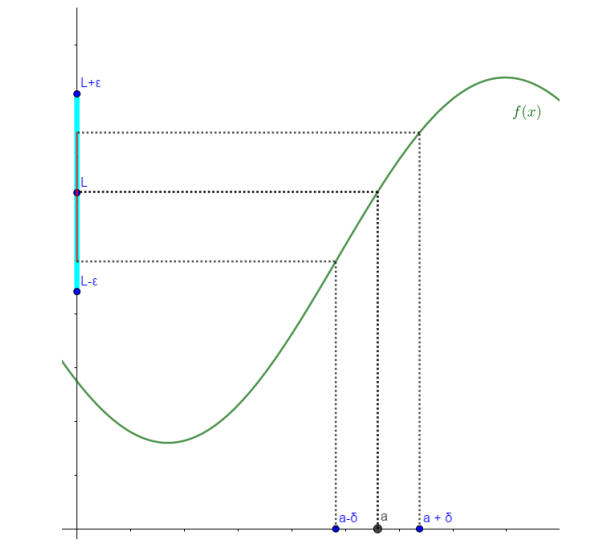

Fonte: Autor.

Por exemplo, para se ter uma noção intuitiva que limite de  $2x - 2$  quando x tende a 3 é 4,isto é,  $\lim_{x\to 3} 2x - 2 = 4$ , pelo menos uma noção geométrica, observamos a Figura [5](#page-18-0) onde  $\varepsilon = 1$ , e tomando  $\delta = \frac{1}{2}$  $\frac{1}{2}$  pra  $x \in (3 - \frac{1}{2})$  $(\frac{1}{2}, 3 + \frac{1}{2})$  com  $x \neq 3$ , teremos que os valores de  $f(x) = 2x + 2$  ficarão entre o intervalo  $(4 - \varepsilon, 4 + \varepsilon)$ , isso sendo válido também pra  $\delta = \frac{1}{3}$  $\frac{1}{3}$  (Figura [6\)](#page-18-1).

<span id="page-18-0"></span>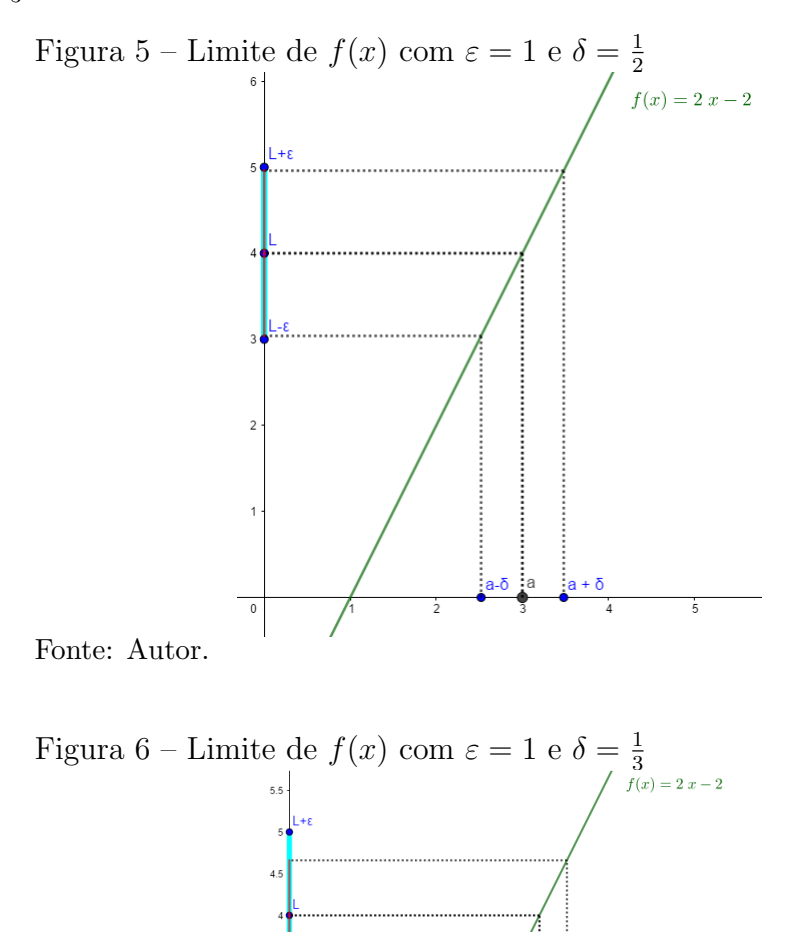

<span id="page-18-1"></span>Fonte: Autor.

Já na Figura [7,](#page-19-0) temos  $\varepsilon = 0.5$  e pra esse valor, tomamos  $\delta = \frac{0.5}{2}$  $\frac{0.5}{2}$ , observamos que pra  $x \in (3-\frac{1}{2})$  $(\frac{1}{2}, 3 + \frac{1}{2})$  com  $x \neq 3$ , os valores de  $f(x)$  ficarão entre o intervalo  $(4 - \varepsilon, 4 + \varepsilon)$ . Percebemos ainda que, uma vez encontrado um  $\delta$  conveniente então qualquer  $\delta$  menor também valerá.

Note que para  $\varepsilon = 0.5$ , o valor de  $\delta = 0.5$  já não é mais válido,(ver Figura [8\)](#page-19-1) pois existirá  $x \in (3 - \frac{1}{2})$  $(\frac{1}{2}, 3 + \frac{1}{2})$  com  $x \neq 3$ , para os quais teremos valores de  $f(x)$  que não

<span id="page-19-0"></span>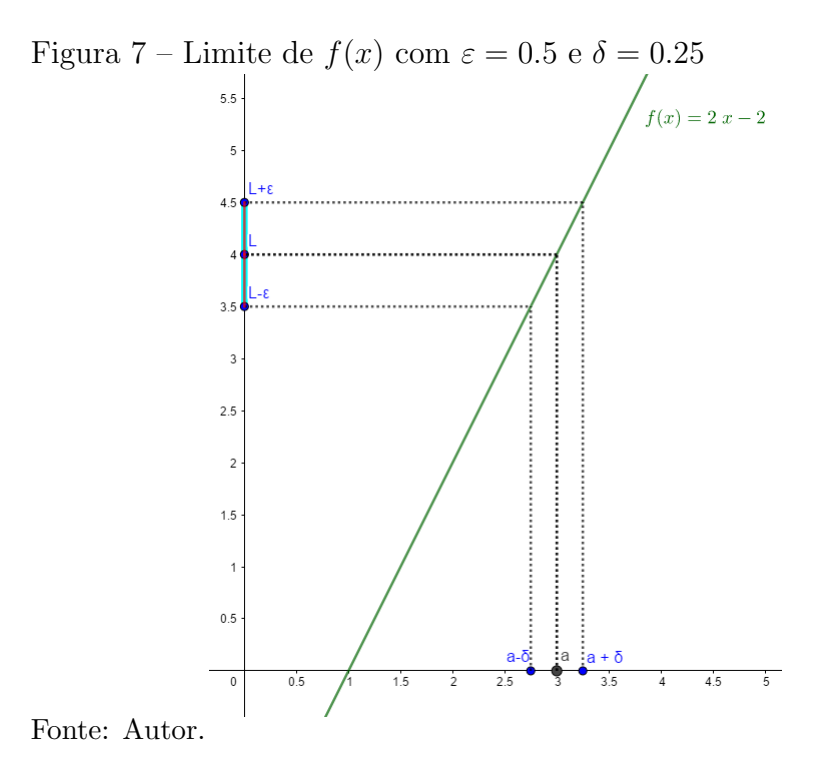

ficarão entre o intervalo  $(4 - \varepsilon, 4 + \varepsilon)$ , por exemplo tome  $x = 3 + \varepsilon = 3 + 0.5 = 3.5$  então  $f(x) = f(3.5) = 2(3.5) - 2 = 5$ , onde  $f(3.5) = 5$  não pertence ao intervalo  $(4 - \varepsilon, 4 + \varepsilon) =$  $(4 - 0.5, 4 + 0.5) = (3.5, 4.5).$ 

<span id="page-19-1"></span>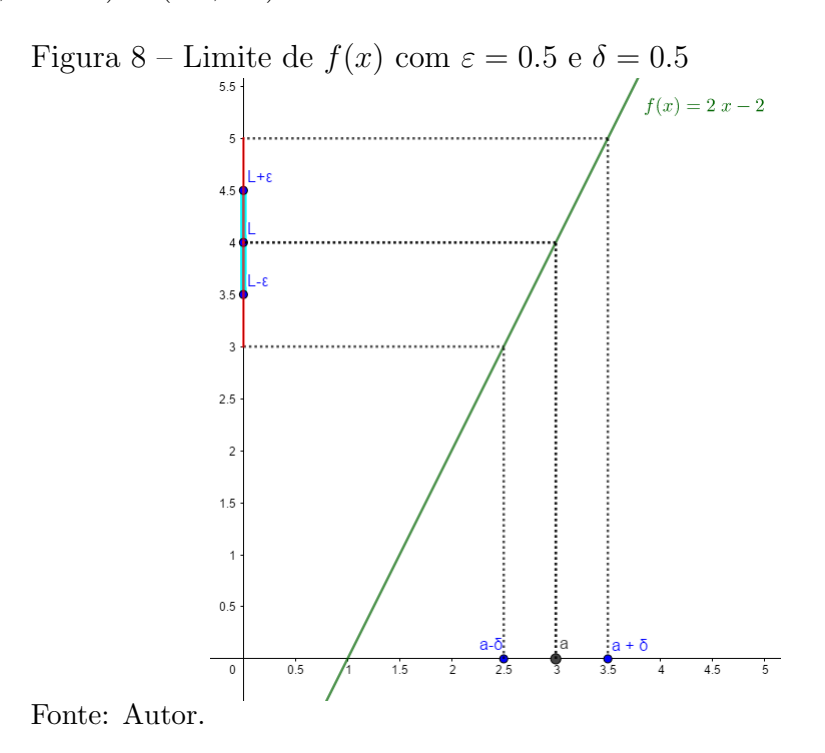

Vale ressaltar que as figuras mostradas até aqui podem ser produzidas a partir do applet 1 limite construído no GeoGebra (ver Tabela [1\)](#page-20-1). Applets são construções feitas nesse software com diversas finalidades, no nosso caso, com objetivo de visualizar limites de funções. O applet 1 é visto na Figura [9.](#page-20-0)

<span id="page-20-0"></span>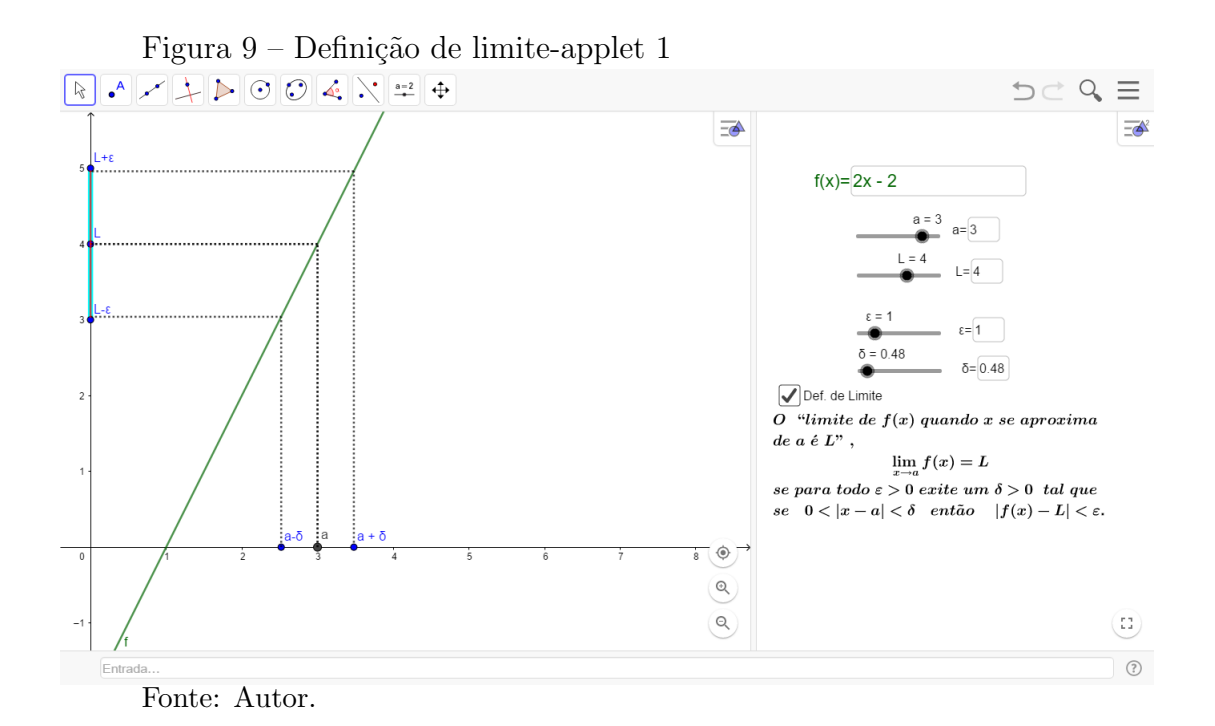

Note que a Figura [9](#page-20-0) está dividida em duas parte a direita e a esquerda. Há a janela gráfica na parte esquerda, e no lado direito temos alguns opções de manipulação e texto de definição de limite. Essas opções de manipulação são onde é possível mudar alguns valores.

Seria possível fazer as construções no GeoGebra de tal forma que se possa alterar a função quando se queira pra ser usada com a definição de limite? A resposta é sim, e isso foi feito no applet 1 (ver Figura [9\)](#page-20-0), apresentado anteriormente e será descrito o passo a passo de como se procedeu sua constru¸c˜ao no GeoGebra de forma de tabela (ver Tabela [1](#page-20-1) ao final de seção) com duas colunas de nomes "passos" e "comando ou ferramenta". Coluna "Passos" enumera cada etapa, já a coluna "comando ou ferramenta" descreve os comandos necessários a criação do applet e ainda o que deve ser alterado em op¸c˜ao "propriedades" de cada objeto.

A seguir apresentamos tabela de construção de applet limites definição.

| <b>Passos</b>  | comando ou ferramenta                                                         |
|----------------|-------------------------------------------------------------------------------|
|                | $f(x)=x$                                                                      |
|                | Propriedade: Cor(verde)                                                       |
|                |                                                                               |
| $\overline{2}$ | Ferramenta Campo de entrada "f"                                               |
|                | Propriedades: legenda( $f(x)=$ ); Objeto vinculado ( $f(x)=x$ ); Cor (verde); |
|                | Avançado-janela de visualização 2; Estilo-Comprimento de campo de texto(12)   |
|                |                                                                               |
|                | Continua na próxima página                                                    |

<span id="page-20-1"></span>Tabela 1: Applet-Definição de limites

| Passos         | comando ou ferramenta                                                                            |
|----------------|--------------------------------------------------------------------------------------------------|
| 3              | $a =$ ControleDeslizante $( -40, 40, 0.1, 1, 100,$ false, true, false, false)                    |
|                | Propriedades: Largura(100); Avançado-janela de visualização 2                                    |
|                |                                                                                                  |
| $\overline{4}$ | Ferramenta Campo de entrada "a"                                                                  |
|                | Propriedades: legenda $($ a $=$ ); Objeto vinculado $(a)$ ; Avançado-janela                      |
|                | de visualização 2; Estilo-Comprimento de campo de texto(3)                                       |
|                |                                                                                                  |
| 5              | $\varepsilon$ =ControleDeslizante(0, 5, 0.1, 1, 100, false, true, false, false)                  |
|                | Propriedades: Largura(100); Avançado-janela de visualização 2                                    |
|                |                                                                                                  |
| $\,6\,$        | Ferramenta Campo de entrada " $\varepsilon"$                                                     |
|                | Propriedades: legenda $(\varepsilon = )$ ; Objeto vinculado $(\varepsilon)$ ; Avançado-janela de |
|                | visualização 2; Estilo-Comprimento de campo de texto(3)                                          |
|                |                                                                                                  |
| $\overline{7}$ | $\delta$ =ControleDeslizante(0, 5, 0.1, 1, 100, false, true, false, false)                       |
|                | Propriedades: Largura(100); Avançado-janela de visualização 2                                    |
|                |                                                                                                  |
| 8              | Ferramenta Campo de entrada " $\delta$ "                                                         |
|                | Propriedades: legenda $(\delta = )$ ; Objeto vinculado $(\delta)$ ; Avançado-janela de           |
|                | visualização 2; Estilo-Comprimento de campo de texto(3)                                          |
|                |                                                                                                  |
| 9              | L=ControleDeslizante( $-40$ , $40$ , $0.1$ , $1$ , $100$ , false, true, false, false)            |
|                | Propriedades: Largura(100); Avançado-janela de visualização $2$                                  |
|                |                                                                                                  |
| 10             | Ferramenta Campo de Entrada "L"                                                                  |
|                | Propriedades: Legenda( $L=$ ); Objeto vinculado( $L$ ); Definição:                               |
|                | $CampoDeTexto(L);$ Estilo-Comprimento de campo de texto(3),                                      |
|                | Avançado-janela de visualização 2                                                                |
|                |                                                                                                  |
| 11             | $A=(a,0)$                                                                                        |
|                | Propriedades: Legenda(a)                                                                         |
|                |                                                                                                  |
| 12             | $B=(0,L)$                                                                                        |
|                | Propriedades: Legenda $(L)$                                                                      |
|                |                                                                                                  |
|                | Continua na próxima página                                                                       |

Tabela 1 – Continuação da página anterior

| Passos | comando ou ferramenta                                                       |
|--------|-----------------------------------------------------------------------------|
| 13     | $C=(0,L+\varepsilon)$                                                       |
|        | Propriedades: Legenda $(L+\varepsilon)$                                     |
|        |                                                                             |
| 14     | $D=(0,L-<\varepsilon)$                                                      |
|        | Propriedades: Legenda(L- $\varepsilon$ )                                    |
|        |                                                                             |
| 15     | $J=(a+\delta, 0)$                                                           |
|        | Propriedades: Legenda $(a+\delta)$                                          |
|        |                                                                             |
| 16     | $K=(a-\delta, 0)$                                                           |
|        | Propriedades: Legenda $(a-\delta)$                                          |
|        |                                                                             |
| 17     | Segmento( $(0, L-\varepsilon)$ , $(0, L+\varepsilon)$ )                     |
|        | Propriedades: Cor (ciano); Espessura da linha(13); Opacidade do traço (100) |
|        |                                                                             |
| 18     | Segmento( $(a-\delta, f(a-\delta)), (0, f(a-\delta)))$                      |
|        | Propriedades: Estilho (pontilhado), Ocultar(nome)                           |
| 19     | Segmento( $(a-0, f(a-0)), (a-0, 0))$ )                                      |
|        | Propriedades: Estilho (pontilhado), Ocultar(nome)                           |
|        |                                                                             |
| 20     | Segmento( $(a+\delta, f(a+\delta)), (a+\delta,0))$ )                        |
|        | Propriedades: Estilho (pontilhado), Ocultar(nome)                           |
|        |                                                                             |
| 21     | Segmento( $(a+\delta, f(a+\delta)), (0, f(a+\delta)))$                      |
|        | Propriedades: Estilho (pontilhado), Ocultar(nome)                           |
|        |                                                                             |
| 22     | Segmento((a - 0.00001, 0), (a - 0.00001, $f(a - 0.00001)$ ))                |
|        | Propriedades: Estilho (pontilhado), Ocultar(nome)                           |
|        |                                                                             |
| 23     | Segmento((a - 0.00001, f(a - 0.00001)), (0, f(a - 0.00001)))                |
|        | Propriedades: Estilho (pontilhado), Ocultar(nome)                           |
|        |                                                                             |
| 24     | Segmento((a + 0.00001, 0), (a + 0.00001, $f(a + 0.00001)$ )                 |
|        | Propriedades: Estilho (pontilhado), Ocultar(nome)                           |
|        | Continua na próxima página                                                  |

Tabela 1 – Continuação da página anterior

| Passos | comando ou ferramenta                                                                                                    |
|--------|----------------------------------------------------------------------------------------------------|
|        |                                                                                                    |
| 25     | Segmento(( $a + 0.00001$ , $f(a + 0.00001)$ ), (0, $f(a + 0.00001)$ ))                                                                                                    |
|        | Propriedades: Estilho (pontilhado), Ocultar(nome)                                                                                                    |
|        |                                                                                                    |
| 26     | Segmento( $(0, f(a + \delta)), (0, f(a + 0.00001))$ )                                                                                                    |
|        | Propriedades: Cor(vermelho), Ocultar(nome)                                                                                                    |
|        |                                                                                                    |
| 27     | Segmento( $(0, f(a - \delta)), (0, f(a - 0.00001))$ )                                                                                                    |
|        | Propriedades: Cor(vermelho), Ocultar(nome)                                                                                                    |
|        |                                                                                                    |
| 28     | $deflim=true$                                                                                                    |
|        | Propriedades: Legenda (Definição de Limite); Avançado-Janela de visualização 2;                                                                                                    |
|        | Avançado-janela de visualização 2                                                                                                    |
|        |                                                                                                    |
| 29     | texto1=" $O\setminus$ , $\langle$ , limite $\setminus$ , $\langle$ , $de\setminus$ , $f(x)\setminus$ , $\langle$ , quando $\setminus$ , $\setminus$ , $x\setminus$ , $\setminus$ , $se\setminus$ , $\setminus$ , aproxima $\setminus$ |
|        | de\, \, a\, \, é\, \, L ,\ \\lim_{ x \to a} f(x)=L \\se\, \, para\, \, todo\, \,                                                                                                    |
|        | $\varepsilon > 0$ , , existe, , , um, , , $\delta > 0$ , , , tal, , que \se, , ,                                                                                                    |
|        | $0 < abs(x - a) < \delta \setminus \mathcal{A}$                                                                                                    |
|        | $então\, \, \, \, \, \, \,$                                                                                                    |
|        | $abs(f(x) - L) < \varepsilon$ . "                                                                                                    |
|        | Propriedades: Fórmula latex; Avançado-janela                                                                                                    |
|        | de visualização 2; Avançado-Condição para exibir objeto (deflim)                                                                                                    |
|        |                                                                                                    |

Tabela  $1$  – Continuação da página anterior

#### <span id="page-23-0"></span>3.2 Limites Laterais

Na seção anterior, ao considerar  $\lim_{x\to a} f(x)$  estávamos preocupado no comportamento da função em valores de x pertencentes a um intervalo contendo a com  $x \neq a$ , nos valores de x maiores ou menores que  $a$ , isto é, quando x se aproxima tanto pela direita quanto pela esquerda de a.

Mas, há funções onde seu comportamento para x próximo de  $a$  mas assume valores menores que  $a$ , é diferente do comportamento da mesma função, quando  $x$  está próximo de  $a$ , mas  $x$  assume valores maiores que  $a$ .

E é onde convém os chamados limites laterais, onde cada um considera com-

portamento de função quando  $x$  se aproxima de  $a$ , mas  $x$  pode assumir valores ora maiores ora menores que a.

Limite lateral à esquerda: O limite de  $f(x)$  quando x tenda a q pela esquerda  $\acute{e}$  igual a L, isto  $\acute{e}$ , lim  $f(x) = L$  se para todo número  $\varepsilon > 0$  houver um número  $\delta > 0$  tal  $x \rightarrow a^$ que se  $a-\delta < x < a$  então  $|f(x)-L| < \varepsilon$ . Isto é, se  $x \in (a-\delta, a)$  então  $f(x) \in (L-\varepsilon, L+\varepsilon)$ .

Quer dizer que, se esse limite existir, então podemos tornar os valores de  $f(x)$ arbitrariamente próximos de L, para valores de x suficientemente próximo de a, mas x menor que a.

Limite lateral à direita: O limite de  $f(x)$  quando x tenda a a pela direita é igual a L, isto é,  $\lim f(x) = L$  se para todo número  $\varepsilon > 0$  houver um número  $\delta > 0$  tal que se  $x \rightarrow a^+$  $a < x < a + \delta$  então  $|f(x) - L| < \varepsilon$ . Isto é, se  $x \in (a, a + \delta)$  então  $f(x) \in (L - \varepsilon, L + \varepsilon)$ .

Quer dizer que, se esse limite existir, então podemos tornar os valores de  $f(x)$ arbitrariamente próximos de L, bastando ter valores de x suficientemente próximo de  $a$ , mas  $x$  menores que  $a$ .

Nesses limites, estamos intereçados no comportamento de  $f(x)$  quando x se aproxima de  $a$ , e é menor que  $a$  no caso do limite lateral à direita, ou é menor que  $a$  no outro caso.

A partir das definições foi construído um applet no GeoGebra muito parecido com o anterior(definição de limites), com o objetivo de exemplificar graficamente o comportamento de funções específicas nas condições pedidas, englobando esses dois limites. Observando que a construção é dinâmica devida a características do software. E assim, quando se altera um objeto, os dependentes desse objeto também são modificados no mesmo momento automaticamente.

<span id="page-24-0"></span>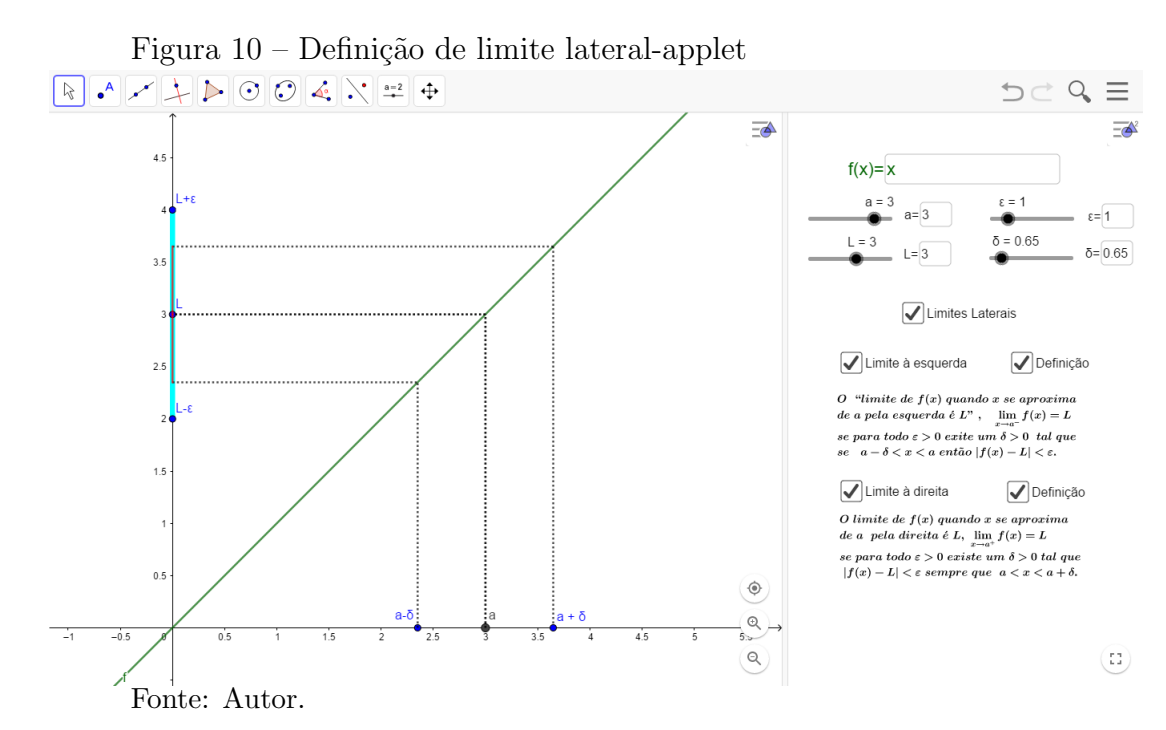

O applet visto na Figura [10,](#page-24-0) está dividido em duas partes. Em uma, temos a jenela gráfica, apresentando o gráfico da função, os pontos  $(0, L), (0, L + \varepsilon), (0, L - \varepsilon)$  $\varepsilon$ )(a, 0), (a – δ, 0), (a + δ, 0), um segmento de reta representando intervalo (L –  $\varepsilon$ , L +  $\varepsilon$ ). Na outra está exposto as duas definições acima com opção de exibir ou ocultá-las,uma opção que se pode alterar o valor de  $f(x)$ ,controles deslizantes de  $a, L, \varepsilon, \delta$  tendo a opção de alterar esses valores conforme se queira.

Notando que os objetos se inter-relacionam. Ao desmarcar a 'caixa pra exibir/ocultar objeto' de limite à direita e sua definição que está ao lado, vemos que só é apresentado o limite `a esquerda (ver Figura [11\)](#page-25-0) e da mesma forma o outro.

<span id="page-25-0"></span>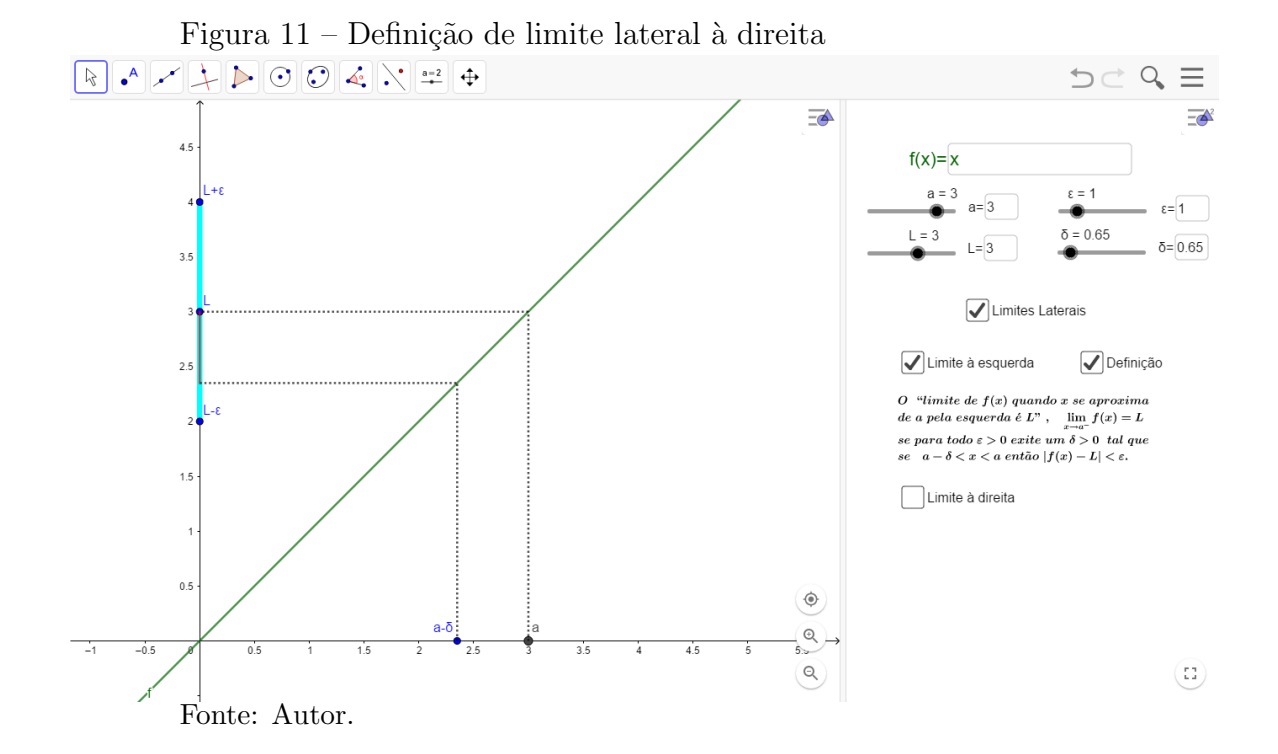

A construção desse applet está descrito em forma de tabela (ver Tabela [2\)](#page-28-0)mostrada no final dessa seção.

Ent˜ao, explorando esse applet, vejamos um exemplo de limite as esquerda, de noção intuitiva de que limite de  $f(x) = x \in L = 3$ , quando x tende a  $a = 3$  pela esquerda,  $\lim_{x\to a^{-}} f(x) = L$ . Para isso, no applet façamos o seguinte: alterar valores de f, a, L para  $f(x) = x, a = 3, L = 3$ , desmarcamos a caixa de opção de "limites larerais à direita".

Para a função definida como  $f(x) = x$ , no ponto  $a = 3$ , com  $L = 3$ , temos que para  $\varepsilon = 1.5$ , tomando  $\delta = 1.5$  (ver Figura [12\)](#page-26-0), isso posto no applet, teremos que 3−1.5 <  $x < 3$  então  $|x - 3| < 1.5$ , que é a definição de limite à esquerda pra um caso particular. Já para  $\varepsilon = 0.7$  basta tomar  $\delta = 0.7$  que para  $x \in (a - \delta, a + \delta) = (3-0.7,3+0.7) = (2.3,3.7)$ teremos  $f(x) \in (L - \varepsilon, L + \varepsilon) = (3 - 0.7, 3 + 0.7) = (2.3, 3.7)$  (ver Figura [13\)](#page-26-1). E ainda para  $ε = 0.3$  basta tomar  $δ = 0.3$  que para  $x ∈ (a − δ, a + δ) = (3-0.3,3+0.3) = (2.7,3.3)$  teremos

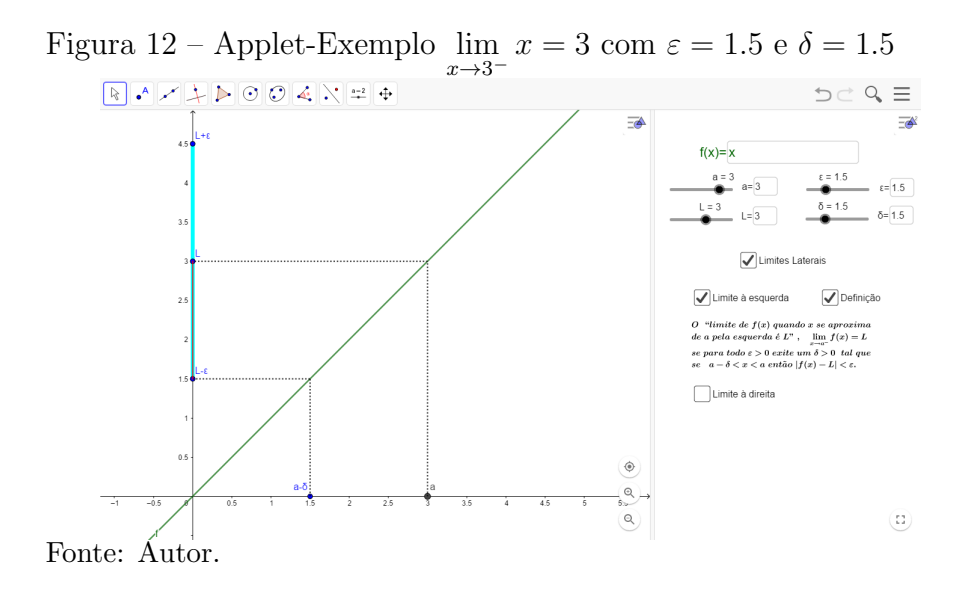

<span id="page-26-0"></span> $f(x) \in (L - \varepsilon, L + \varepsilon) = (3 - 0.3, 3 + 0.3) = (2.7, 3.3)$  (ver Figura [14\)](#page-26-2).

<span id="page-26-1"></span>Figura 13 – Applet-Exemplo  $\lim_{x \to 3^{-}} x = 3$  com  $\varepsilon = 0.7$  e  $\delta = 0.7$ 

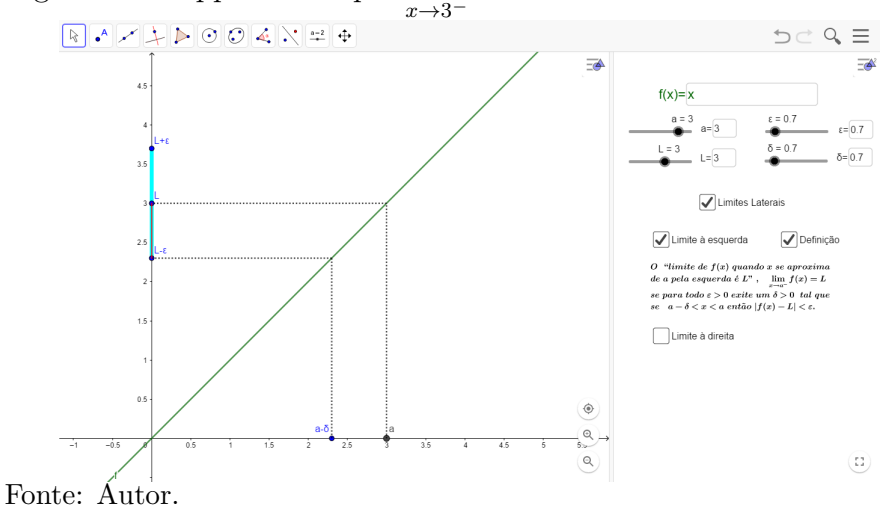

<span id="page-26-2"></span>Figura 14 – Applet-Exemplo lim  $x = 3$  com  $\varepsilon = 0.3$  e  $\delta = 0.3$ 

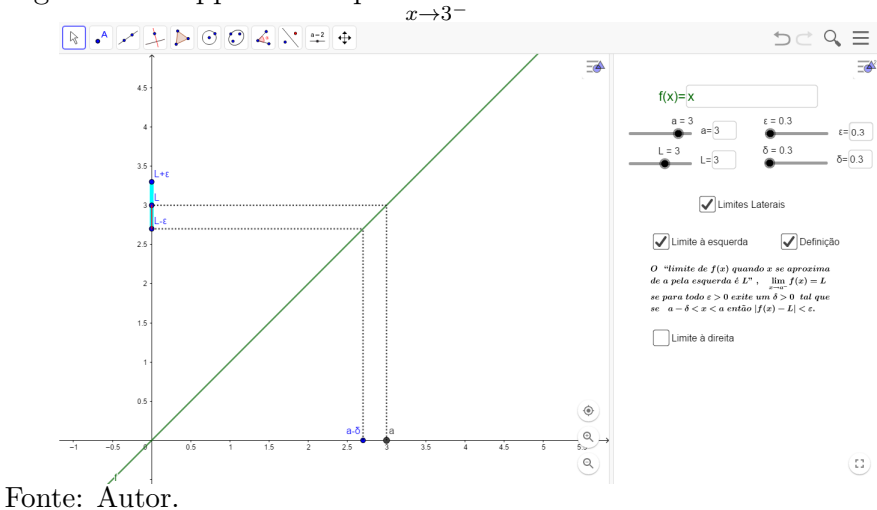

Da mesma forma, podemos fazer para limite lateral 'a direita,  $\lim x = 3$  com  $x \rightarrow 3^+$ a variação de  $\varepsilon$  tentando encontrar um  $\delta$  conveniente.

Analisaremos a seguinte função:

$$
f(x) = \begin{cases} 1, & x < 3 \\ 2, & x \ge 3 \end{cases}
$$

Que pode ser colocado no applet digitando diretamente no local de campo de entrada de  $f(x)$  o seguinte:  $se(x<3,1,2)$ .

Então, veremos o que ocorre para valores de  $x$  menores que 3 mas próximos de 3, que será usando limite lateral à esquerda. Configurando o applet, teremos para  $\varepsilon = 0.5$ então  $\delta$  poderá ter qualquer valor que para valores de x pertencentes a  $(a - \delta, a)$  teremos sempre  $f(x)$  pertencente a  $(L + \varepsilon, L - \varepsilon)$  com  $L = 1$ . Isso ocorre, pois pra qualquer valor de x menor que 3 temos que  $f(x)$  é igual a 1 por definição. Lembrando que a alteração de delta pode ser manipulada no applet, quando se queira. Vejamos no applet, para  $\varepsilon = 0.5$ e  $\delta = 2$  a seguinte Figura [15.](#page-27-0)

<span id="page-27-0"></span>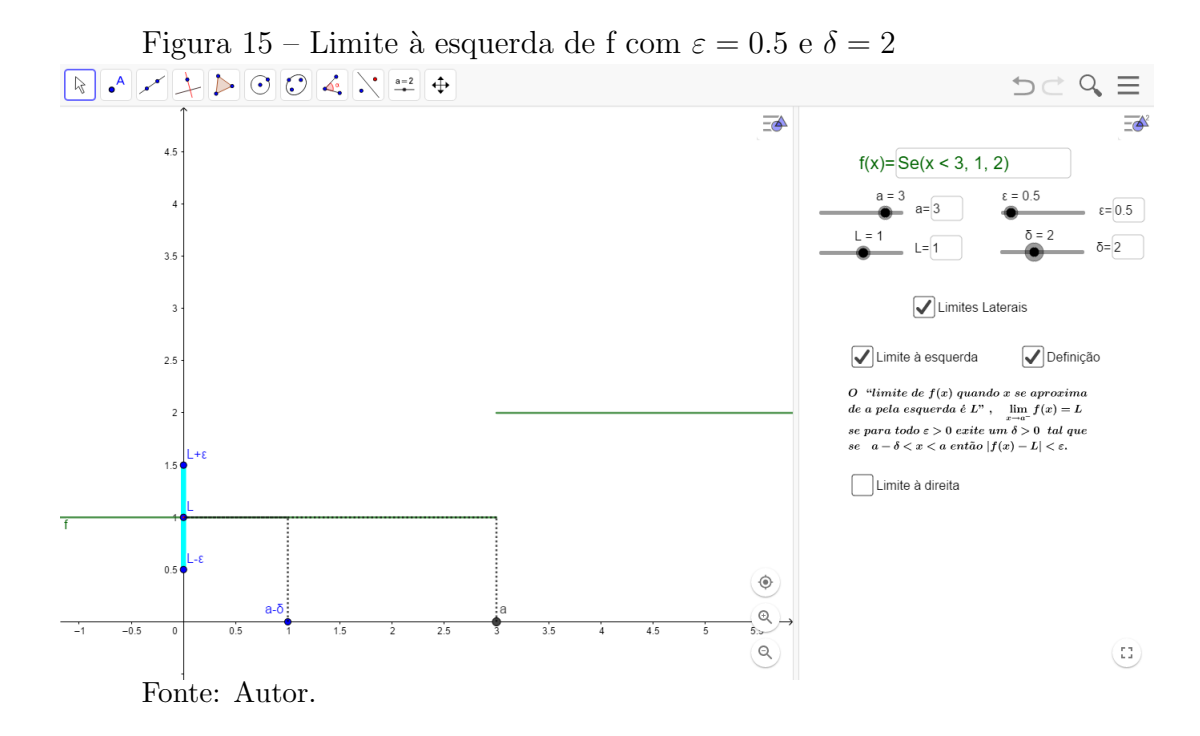

E assim ao se alterar os valores de  $\varepsilon$  e de  $\delta$  mantendo fixo  $L = 1, a = 3$ , pode-se notar que isso ocorre, pois pra qualquer valor de x menor que 3 temos que  $f(x)$  é igual a 1 por definição da função, que se  $x < 3$  implica que  $f(x) = 1$ .

A seguir temos a tabela de construção no GeoGebra de applet de limites laterais.

Passos and the comando ou ferramenta  $1 | f(x)=x$ Propriedade: Cor(verde) 2 Ferramenta Campo de entrada "f" Propriedades: legenda $(f(x)=)$ ; Objeto vinculado  $(f(x)=x)$ ; Cor (verde); Avançado-janela de visualização 2; Estilo-Comprimento de campo de texto(12)  $3 \mid a=Controle$ Deslizante $(-40, 40, 0.1, 1, 100,$  false, true, false, false) Propriedades: Largura(100);Avançado-janela de visualização 2 4 Ferramenta Campo de entrada "a" Propriedades: legenda $( a= ) ;$  Objeto vinculado  $( a);$ Avançado-janela de visualização 2; Estilo-Comprimento de campo de texto(3)  $5 \mid \varepsilon$ =ControleDeslizante( 0, 5, 0.1, 1, 100, false, true, false, false) Propriedades: Largura(100); Avançado-janela de visualização 2 6 Ferramenta Campo de entrada "ε" Propriedades: legenda $(\varepsilon = )$ ; Objeto vinculado  $(\varepsilon)$ ; Avançado-janela de visualização 2; Estilo-Comprimento de campo de texto $(3)$  $7 | \delta = \text{ControleDesign} (0, 5, 0.1, 1, 100, false, true, false)$ Propriedades: Largura(100); Avançado-janela de visualização 2 8 Ferramenta Campo de entrada "δ" Propriedades: legenda $(\delta = )$ ; Objeto vinculado  $(\delta)$ ; Avançado-janela de visualização 2; Estilo-Comprimento de campo de texto $(3)$ 9 L=ControleDeslizante( -40, 40, 0.1, 1, 100, false, true, false, false ) Propriedades: Largura(100); Avançado-janela de visualização 2 10 Ferramenta Campo de Entrada "L" Propriedades: Legenda $(L=);$  Objeto vinculado $(L);$  Definição: CampoDeTexto(L); Estilo-Comprimento de campo de texto(3); Avançado-janela de visualização 2 Continua na próxima página

<span id="page-28-0"></span>Tabela 2: Applet limite lateral

| Passos | comando ou ferramenta                                                                                                    |
|--------|----------------------------------------------------------------------------------------------------|
|        |                                                                                                    |
| 11     | $ll = true$                                                                                                    |
|        | Propriedades: Legenda (Limites laterais); Avançado-Localização-Janela de                                                      |
|        | visualização 2                                                                                                    |
|        |                                                                                                    |
| 12     | $le = true$                                                                                                    |
|        | Propriedades: Legenda (Limite à esquerda); Avançado-Localização-Janela de                                                     |
|        | visualização 2; Avançado-Condição para Exibir Objeto $(ll)$                                                                   |
| 13     | $de=$ true                                                                                                    |
|        | Propriedades: Legenda (Definição); Avançado-Localização-Janela de                                                             |
|        | visualização 2; Avançado-Condição para Exibir Objeto $(le)$                                                                   |
|        |                                                                                                    |
| 14     | $ld = true$                                                                                                    |
|        | Propriedades: Legenda(Limite à direita); Avançado-Localização-Janela de                                                       |
|        | visualização 2; Avançado-Condição para Exibir Objeto $(ll)$                                                                   |
| 15     | $dd = true$                                                                                                    |
|        | Propriedades: Legenda(Definição); Avançado-Localização-Janela de                                                              |
|        | visualização 2; Avançado-Condição para Exibir Objeto $(ld)$                                                                   |
|        |                                                                                                    |
| 16     | texto4="aqui ficará a definição de limite lateral pela esquerda"                                                              |
|        | Propriedades: Avançado-Localização-Janela de                                                                                  |
|        | visualização 2; Avançado-Condição para Exibir Objeto(de)                                                                      |
|        |                                                                                                    |
| 17     | texto <sup>5</sup> = "aqui ficará a definição de limite lateral pela direita"<br>Propriedades: Avançado-Localização-Janela de |
|        | visualização 2; Avançado-Condição para Exibir Objeto(dd)                                                                      |
|        |                                                                                                    |
| 18     | $A=(a,0)$                                                                                                    |
|        | Propriedades: Legenda(a)                                                                                                    |
| 19     | $B=(0,L)$                                                                                                    |
|        | Propriedades: Legenda $(L)$                                                                                                   |
|        |                                                                                                    |
|        | Continua na próxima página                                                                                                    |

Tabela  $2$  – Continuação da página anterior

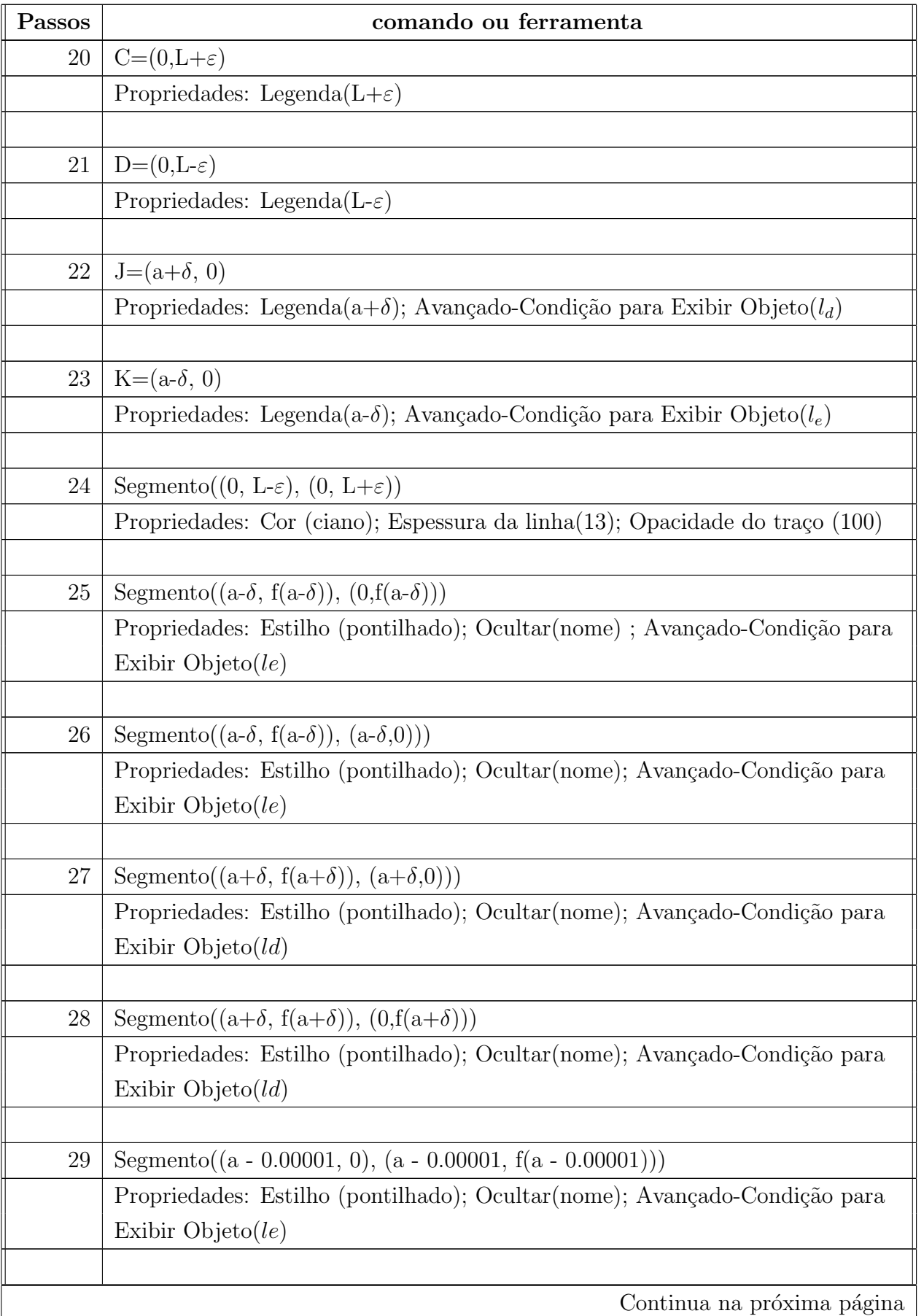

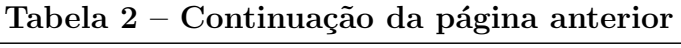

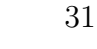

| Passos | comando ou ferramenta                                                      |
|--------|----------------------------------------------------------------------------|
| 31     | Segmento((a - 0.00001, f(a - 0.00001)), (0, f(a - 0.00001)))               |
|        | Propriedades: Estilho (pontilhado); Ocultar (nome); Avançado-Condição para |
|        | Exibir Objeto $(le)$                                                       |
|        |                                                                            |
| 32     | Segmento( $(a + 0.00001, 0)$ , $(a + 0.00001, f(a + 0.00001))$ )           |
|        | Propriedades: Estilho (pontilhado); Ocultar(nome); Avançado-Condição para  |
|        | Exibir Objeto $\left($ ld $\right)$                                        |
|        |                                                                            |
| 33     | Segmento( $(a + 0.00001, f(a + 0.00001)), (0, f(a + 0.00001))$ )           |
|        | Propriedades: Estilho (pontilhado); Ocultar(nome); Avançado-Condição para  |
|        | Exibir Objeto $\left($ ld)                                                 |
|        |                                                                            |
| 34     | Segmento( $(0, f(a + \delta)), (0, f(a + 0.00001)))$                       |
|        | Propriedades: Cor(vermelho; Ocultar(nome); Avançado-Condição para          |
|        | Exibir Objeto $\left($ ld $\right)$                                        |
|        |                                                                            |
| 35     | Segmento( $(0, f(a - \delta)), (0, f(a - 0.00001))$ )                      |
|        | Propriedades: Cor(vermelho); Ocultar(nome); Avançado-Condição para         |
|        | Exibir Objeto $(le)$                                                       |
|        |                                                                            |

Tabela  $2$  – Continuação da página anterior

## <span id="page-31-0"></span>3.3 Limites Infinitos

Aqui apresentaremos outra construção no GeoGebra (applet Limites infinitos) partindo de duas definição de limites infinitos apresentadas a seguir. Nesse applet é explorado as dependências entre  $\delta$  e L.

Segundo (LEITHOLD, 1994), as duas definições de limites infinitos são as seguintes: em relação a infinito positivo: Seja  $f$  uma função definida em todo número de algum intervalo  $I$  contendo um número  $a$ , exceto possivelmente no próprio  $a$ . Quando x tende a a,  $f(x)$  cresce indefinidamente e escrevemos  $\lim_{x\to a} f(x) = +\infty$  se para todo número  $L < 0$ , existir um  $\delta > 0$  tal que se  $0 < |x - a| < \delta$  então  $f(x) > L$ .

Em relação a infinito negativo: Seja  $f$  uma função definida em todo número de algum intervalo  $I$  contendo um número  $a$ , exceto possivelmente no próprio  $a$ . Quando x tende a a,  $f(x)$  decresce indefinidamente e escrevemos  $\lim_{x\to a} f(x) = -\infty$  se para todo numero  $L < 0$ , existir um  $\delta > 0$  tal que se  $0 < |x - a| < \delta$  então  $f(x) < L$ 

Vemos nessas definições que pra cada L teremos um respectivo  $\delta > 0$  tal que a definição é válida. Então propomos uma applet onde essas relações podem ser exploradas com todo o dinamismo do software GeoGebra. Nesse applet aborda as duas definições, apresentando duas partes inter-relacionadas. Numa parte está gráfico de  $f(x)$ , uma reta  $y = L$ , pontos  $(a + \delta, 0), (a, 0)$  e  $(a + \delta)$ . Na outra parte há uma opção de inserir  $f(x)$ , controles deslizantes de  $a, \delta, L$ , opção de exibir ou não as duas formas de limites infinitos. (Veja Figura [16\)](#page-32-0).

<span id="page-32-0"></span>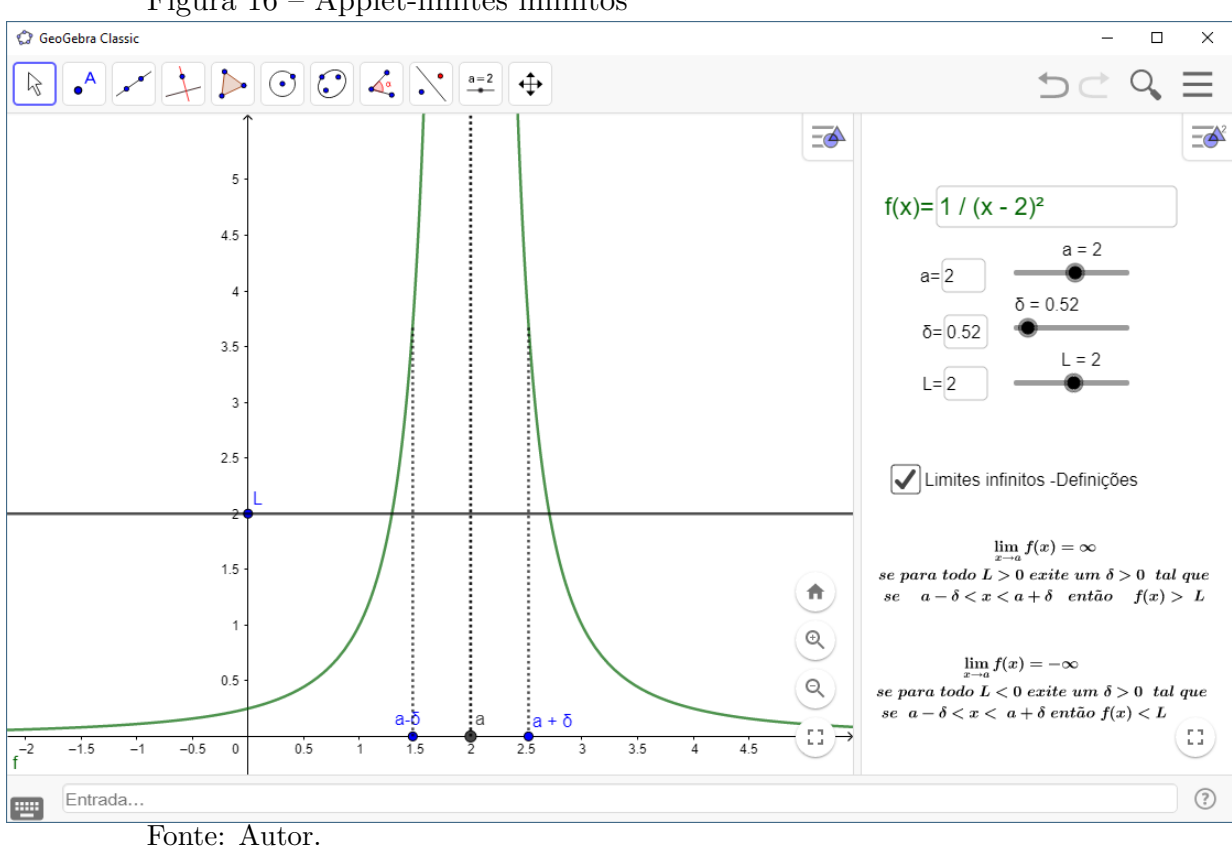

Figura 16 – Applet-limites infinitos

Vejamos que na Figura [16](#page-32-0) temos a função  $f(x) = \frac{1}{x}$  $\frac{1}{(x-2)^2}$  que foi digitado no campo onde aparece  $f(x)$  nesse applet como f(x)=1/((x-2)^2).

Então, nesse applet pra função  $f(x) = \frac{1}{x+1}$  $\frac{1}{(x-2)^2}$ , com  $a = 2$ , para  $L = 1$ teremos que com valor de  $\delta = 1$  satisfaz a definição de limite em relação a infinito positivo. E que o mesmo ocorre pra  $L = 3$ , tome  $\delta = 0.7$ , para  $L = 3$  tome  $\delta = 0.57$ , para  $L = 10$ tome  $\delta = 0.31$ , para  $L = 14$  tome  $\delta = 0.26$ , para  $L = 20$  tome  $\delta = 0.22$ . Para uma melhor percep¸c˜ao do dinaminsmo que ocorre, colocamos lado a lado na Figura [17](#page-33-0) os valores de  $L$  expressos acima.

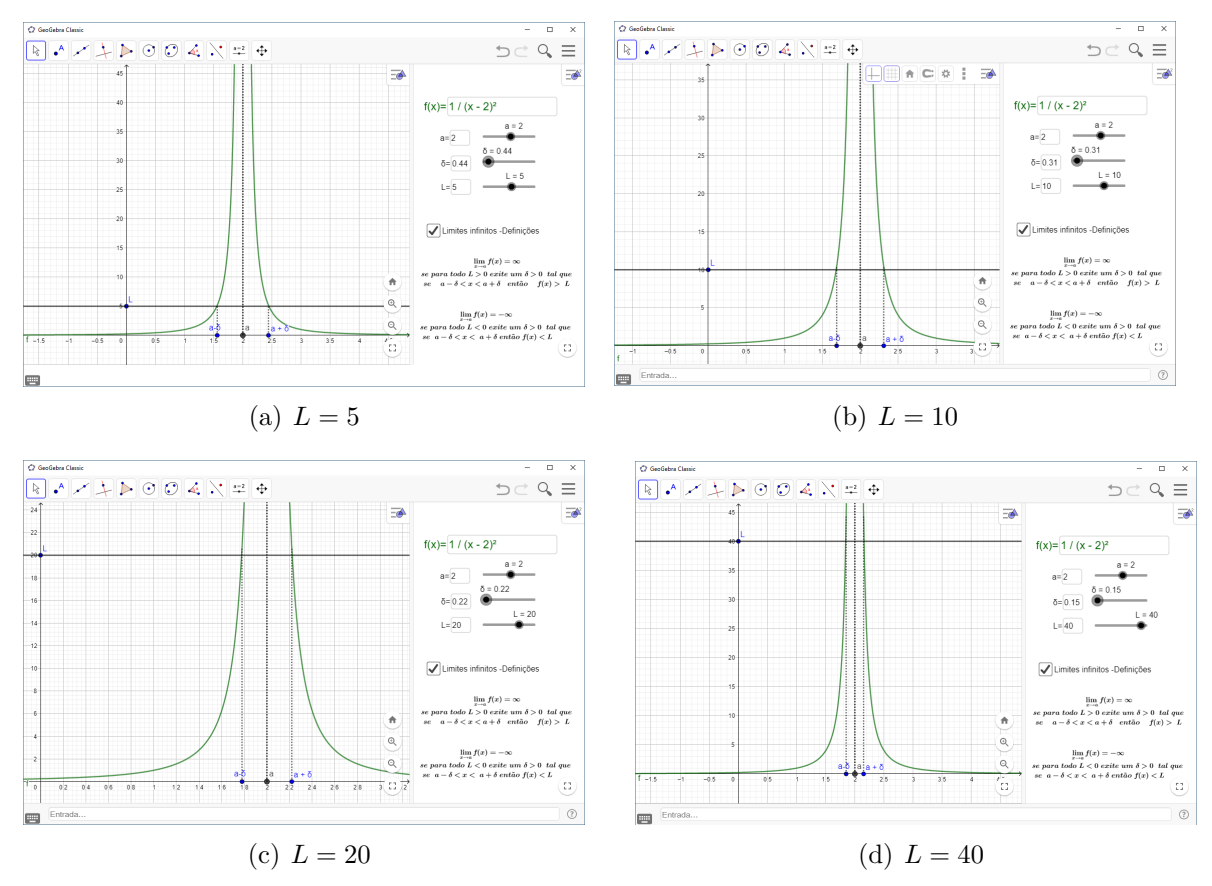

<span id="page-33-0"></span>Figura 17: Conjunto de figuras com variação de valor de  ${\cal L}$ 

Fonte: Autor.

Em seguida teremos a tabela de construção do applet Limites Infinitos.

<span id="page-33-1"></span>Tabela 3: Applet-Limites Infinitos

| Passos         | comando ou ferramenta                                                         |
|----------------|-------------------------------------------------------------------------------|
| $\mathbf{1}$   | $f(x)=x$                                                                      |
|                | Propriedade: Cor(verde); Avançado-janela de visualização                      |
|                |                                                                               |
| $\overline{2}$ | Ferramenta Campo de entrada "f"                                               |
|                | Propriedades: legenda( $f(x) =$ ); Objeto vinculado ( $f(x) = x$ );           |
|                | Cor (verde); Avançado-janela de visualização 2; Estilo-                       |
|                | Comprimento de campo de $texto(12)$                                           |
|                |                                                                               |
| 3              | $a = Controle$ Deslizante $(-40, 40, 0.1, 1, 100,$ false, true, false, false) |
|                | Propriedades: Avançado-janela de visualização 2                               |
|                |                                                                               |
| 4              | Ferramenta Campo de entrada "a"                                               |
|                | Propriedades: legenda $($ a $=$ ); Objeto vinculado $(a)$ ; Avançado-janela   |
|                | Continua na próxima página                                                    |

| Passos | comando ou ferramenta                                                                                                    |
|--------|----------------------------------------------------------------------------------------------------|
|        | de visualização 2; Estilo-Comprimento de campo de $texto(3)$                                                                                                    |
|        |                                                                                                    |
| 5      | $\delta$ =ControleDeslizante( 0, 5, 0.1, 1, 100, false, true, false, false)                                                                                                    |
|        | Propriedades: Avançado-janela de visualização 2                                                                                                    |
|        |                                                                                                    |
| 6      | Ferramenta Campo de entrada " $\delta$ "                                                                                                    |
|        | Propriedades: legenda $(\delta =)$ ; Objeto vinculado $(\delta)$ ; Avançado-janela                                                                                             |
|        | de visualização 2; Estilo-Comprimento de campo de texto(3)                                                                                                    |
|        |                                                                                                    |
| 7      | L=ControleDeslizante( $-50, 50, 0.1, 1, 100$ , false, true, false, false)                                                                                                    |
|        | Propriedades: Avançado-janela de visualização 2                                                                                                    |
|        |                                                                                                    |
| 8      | Ferramenta Campo de entrada "L"                                                                                                    |
|        | Propriedades: legenda $(L= )$ ; Objeto vinculado $(L)$ ; Avançado-janela                                                                                                    |
|        | de visualização 2; Estilo-Comprimento de campo de $texto(3)$                                                                                                    |
|        |                                                                                                    |
| 9      | $lid = true$                                                                                                    |
|        | Propriedades: Legenda(Limites Infinitos-Definições); Avançado-<br>Localização-Janela de visualização 2                                                                         |
|        |                                                                                                    |
| 10     | text0="\lim_{ x \to a} f(x)= $\infty \setminus \text{par}_\, \cdot, \cdot$                                                                                                    |
|        | $L > 0 \backslash, \backslash, \text{ existe} \backslash, \backslash, \text{um} \backslash, \backslash, \delta > 0 \backslash, \backslash, \text{tal} \backslash, \backslash,$ |
|        | que\\se\, \,a - $\delta < x < a + \delta \backslash$ , \, então\, \, $f(x) > L$ "                                                                                              |
|        | Propriedades: Texto-Fórmula Latex; Avançado-Localização-Janela de                                                                                                    |
|        | visualização 2; Avançado-Condição para                                                                                                    |
|        | Exibir objeto (lid)                                                                                                    |
|        |                                                                                                    |
| 11     | text0="\lim_{ x \to a} f(x)= $-\infty \ \text{se}\,$ , \,para\, \,todo                                                                                                    |
|        | $L < 0 \backslash, \mathcal{L}$ existe $\backslash, \mathcal{L}$ um $\backslash, \mathcal{L} > 0 \backslash, \mathcal{L}$ tal $\backslash, \mathcal{L}$                        |
|        | que\\se\, \, a - $\delta < x < a + \delta \backslash$ , \, então\, \, $f(x) < L$ "                                                                                             |
|        | Propriedades: Texto-Fórmula Latex; Avançado-Localização-Janela de                                                                                                    |
|        | visualização 2; Avançado-Condição para                                                                                                    |
|        | Exibir objeto (lid)                                                                                                    |
|        |                                                                                                    |
| 12     | $A=(a,0)$                                                                                                    |
|        | Continua na próxima página                                                                                                    |

Tabela 3 – Continuação da página anterior

| Passos | comando ou ferramenta                                            |
|--------|------------------------------------------------------------------|
|        | Propriedade: Legenda (a); Avançado-Janela de                     |
|        | visualização                                                     |
|        |                                                                  |
| 13     | $B=(a-\delta,0)$                                                 |
|        | Propriedade: Legenda (a- $\delta$ ); Avançado-Janela de          |
|        | visualização                                                     |
|        |                                                                  |
| 14     | $C=(a+\delta,0)$                                                 |
|        | Propriedade: Legenda $(a+\delta)$ ; Avançado-Janela de           |
|        | visualização                                                     |
|        |                                                                  |
| 15     | $D=(0, L)$                                                       |
|        | Propriedade: Legenda (a- $\delta$ ); Avançado-Janela de          |
|        | visualização                                                     |
|        |                                                                  |
| 16     | Segmento( $(a+\delta,0), (a+\delta,f(a+\delta))$ )               |
|        | Proriedades: Estilo de ponto (pontilhado)                        |
|        |                                                                  |
| 17     |                                                                  |
|        | Segmento( $(a-\delta,0)$ , $(a-\delta,f(a-\delta))$ )            |
|        | Proriedades: Estilo de ponto (pontilhado)                        |
|        |                                                                  |
| 18     | $y=L$                                                            |
|        |                                                                  |
| 19     | Segmento((a - 0.00001, 0), (a - 0.00001, $f(a - 0.00001)$ ))     |
|        | Proriedades: Estilo de ponto (pontilhado)                        |
|        |                                                                  |
| 20     | Segmento( $(a + 0.00001, 0)$ , $(a + 0.00001, f(a + 0.00001))$ ) |
|        | Proriedades: Estilo de ponto (pontilhado)                        |
|        |                                                                  |

Tabela 3 – Continuação da página anterior

#### <span id="page-36-1"></span>4 INTEGRAIS

Nesse parte serão discutidas as definições de integral vista como área de figura plana, definições de áreas entre curvas e comprimento de arco.

#### <span id="page-36-2"></span>4.1 Integrais a partir de áreas

<span id="page-36-0"></span>Como determinar a área da região  $S$  que está limitada pelas retas verticais  $x = a, x = b$  e pelo eixo x e sob a curva  $y = f(x)$  exibido na Figura [18?](#page-36-0)

Figura 18 – área de região delimitada por  $f(x)$ , x=a, x=b e eixo x

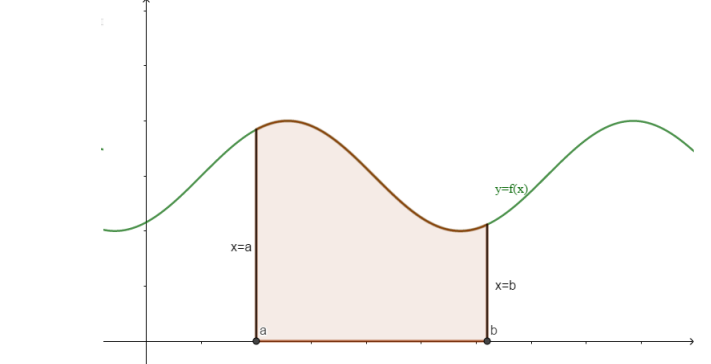

Fonte: Autor.

Uma possível estratégia é aproximarmos a região  $S$  utilizando retângulos de mesma largura e depois, à medida que aumentamos o número de retângulos, tomarmos o limite da soma das áreas desses retângulos. É o que autores como Stewart(2013), Guidorizzi(2001) fazem na descrição de introdução a integrais a partir da área dada pela soma das áreas dos retângulos.

Alguns autores (STEWART,2008; GUIDORIZZI, 2001)afirmam que ao estudar como encontrar essa área dessa região chega-se a um limite. que é exatamente o que está exposto na definição de integral. Limite da soma das áreas dos retângulos superiores e limite da soma das áreas dos retângulos inferiores.

O conceito de integral definida segundo (STEWART, 2013) é a seguinte: Se f é uma função contínua definida em  $a \le x \le b$ , dividimos o intervalo  $[a, b]$  em n subintervalos de comprimentos iguais  $\Delta x = \frac{b-a}{n}$  $\frac{-a}{n}$ . Sejam  $x_0(= a), x_1, x_2, ..., x_n(= b)$  as extremidades desses subintervalos, e sejam  $x_0^*, x_1^*, x_2^*, ..., x_n^*$  pontos amostrais arbitrários nesses subintervalos, de forma que  $x_i^*$ esteja no  $i-esimo$ subintervalo $\left[ x_{i-1}, x_i \right]$ . Então a integral definida de  $f$  de  $a$  a  $b$  é  $\int^b$  $\int_a f(x) dx = \lim_{n \to \infty}$  $\sum_{n=1}^{\infty}$  $i=1$  $f(x_i^*)\Delta x$ , desde que o limite exista e dê o mesmo valor para todas as possíveis escolhas de pontos amostrais. Se ele existir, dizemos que f é integrável em [a, b].

Nessa definição vemos um somatório que é a soma das áreas dos retângulos de largura  $\Delta x = \frac{b-a}{n}$  $\frac{-a}{n}$  com *n* sendo a quantidade de retângulos desejados. Assim vemos uma

relação de depêndencia entre esse  $\Delta x$  e n. quanto maior for n, menor será  $\Delta x$ .

Essa definição pode ser interpretada geometricamente com  $f(x)$  positiva, como a área da figura compreendida entre  $x = a e x = b e$  abaixo de  $y = f(x) e$  sobre eixo x. Com auxilio do software GeoGebra podemos explorar esse conceito de integral. A descrição passo a passo está na Tabela [4](#page-38-1) localizada no final dessa seção.

Alguns professores, ao representar uma área S (ver Figura [18\)](#page-36-0) sob uma função positiva, delimitada por  $x = a$ ,  $x = b$  e eixo x, inicialmente representam no lousa, a divisão da região em pequenos retângulos (por exemplo com  $n = 4$ ) de mesma largura, e tentam explicar que a soma das áreas desses retângulos se aproxima da área de  $S$ ; na mesma figura, tentam reparti-la em mais retˆangulos de mesma largura, (por exemplo 8) e em seguida fazem o apanhado geral. O que é limitado diante da dificuldade de se desenhar bem em lousa, e que pode não repassar o real dinamismo entre a quantidade de retângulos  $(n)$ , relacionando a soma das áreas desses retângulos com a área real da figura. O que pode ser muito melhor explorado com uso de um software de nome GeoGebra, onde é poss´ıvel fazer esse dinamismo de forma mais adequada.

Assim, fizemos uma construção nesse software que consideramos adequada para que professores utilizem na abordagem inicial de integrais de área, e está dividida em duas partes. Na parte esquerda está o gráfico de  $f(x)$ ; região de compreendida entre  $f(x)$ ,  $x = a, x = b$ , eixo x; retângulos aproximantes superiores e inferiores. Já na parte direita temos a  $f(x)$ , valor inicial de a, valor final de b, número de retângulos n com possibilidade de suas alterações conforme necessário. E apresenta ainda opções de exibir ou não o valor de somas inferior e superior, de integral exata, e texto com definição de integral. A Figura [19](#page-37-0) apresenta a construção.

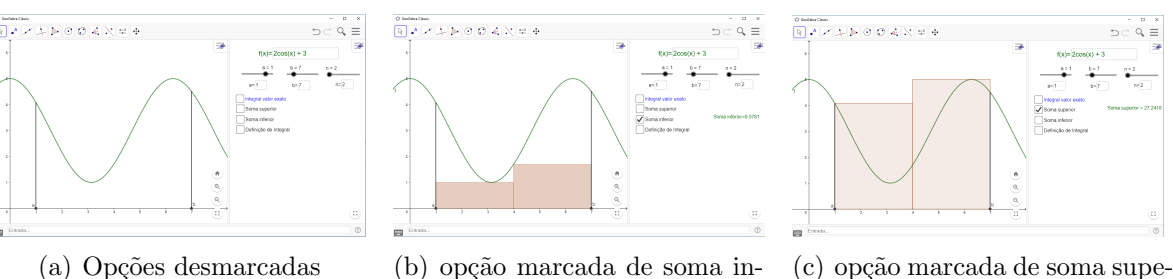

<span id="page-37-0"></span>Figura 19: Conjunto de figuras de applet com as várias opções

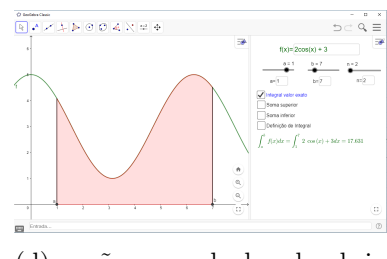

tegral

Fonte: Autor.

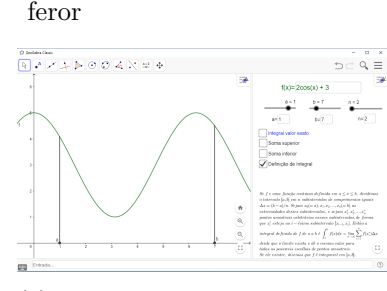

rior

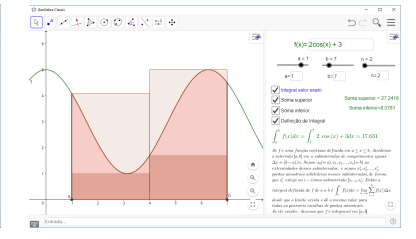

(d) opção marcada de valor de in- (e) opção maracada de definição

(f) Todas as opções marcadas

de integral

Vejamos exemplos em Figura [20.](#page-38-0) Observar o que ocorre com valores de soma superior e soma superior de  $f(x) = 2\cos(x) + 3$  de  $a = 1$  até  $b = 7$ , quando se aumenta o valor de  $n (n = 5, n = 10, n = 30, n = 60)$  nesse applet.

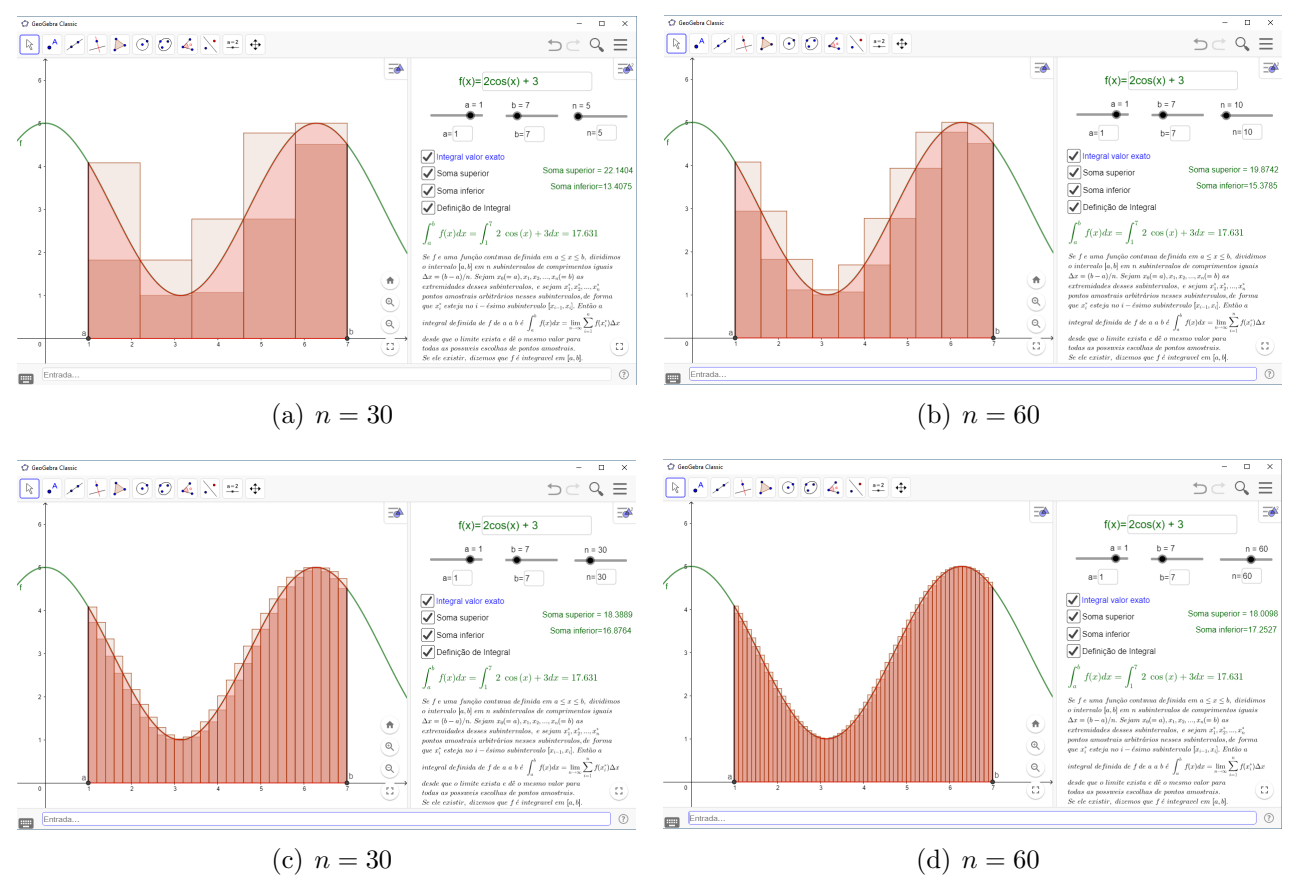

<span id="page-38-0"></span>Figura 20: Conjunto de figuras com variação de valor de  $n$  para área de região

Fonte: Autor.

Assim, a medida que alteramos o valor de  $n$  veremos que o valor da soma irá cada vez mais se aproximar do valor real da área da região.

A seguir apresentamos tabela de construção em GeoGebra de applet-Definição Integral.

| <b>Passos</b> | comando ou ferramenta                                                         |
|---------------|-------------------------------------------------------------------------------|
|               | $f(x)=x$                                                                      |
|               | Propriedade: Cor(verde); Avançado-janela de visualização                      |
|               |                                                                               |
| 2             | Ferramenta Campo de entrada "f"                                               |
|               | Propriedades: legenda( $f(x)=$ ); Objeto vinculado ( $f(x)=x$ ); Cor (verde); |
|               | Continua na próxima página                                                    |

<span id="page-38-1"></span>Tabela 4: Applet-Definição Integral

| Passos         | comando ou ferramenta                                                           |
|----------------|---------------------------------------------------------------------------------|
|                | Avançado-janela de visualização 2; Estilo-Comprimento de campo de texto(12)     |
|                |                                                                                 |
| 3              | $a = Controle$ Deslizante $(-40, 40, 0.1, 1, 100,$ false, true, false, false)   |
|                | Propriedades: Avançado-janela de visualização 2                                 |
|                |                                                                                 |
| $\overline{4}$ | Ferramenta Campo de entrada "a"                                                 |
|                | Propriedades: legenda $($ a $=$ ); Objeto vinculado $(a)$ ; Avançado-janela     |
|                | de visualização 2; Estilo-Comprimento de campo de texto(3)                      |
|                |                                                                                 |
| $\overline{5}$ | $b =$ ControleDeslizante( $a, 40, 0.1, 1, 100,$ false, true, false, false)      |
|                | Propriedades: Avançado-janela de visualização 2                                 |
|                |                                                                                 |
| $\,6\,$        | Ferramenta Campo de entrada "b"                                                 |
|                | Propriedades: legenda $(b=)$ ; Objeto vinculado $(b)$ ; Avançado-janela         |
|                | de visualização 2; Estilo-Comprimento de campo de $texto(3)$                    |
|                |                                                                                 |
| $\overline{7}$ | $n =$ ControleDeslizante $(0, 100, 1, 1, 100,$ false, true, false, false)       |
|                | Propriedades: Avançado-janela de visualização 2                                 |
|                |                                                                                 |
| 8              | Ferramenta Campo de entrada "n"                                                 |
|                | Propriedades: legenda<br>( $n=$ ) ;<br>Objeto vinculado (n);<br>Avançado-janela |
|                | de visualização 2; Estilo-Comprimento de campo de $texto(3)$                    |
|                |                                                                                 |
| 9              | $iv = true$                                                                     |
|                | Propriedades: Legenda(Integral valor exato); Avançado-Localização-Janela        |
|                | de visualização 2                                                               |
|                |                                                                                 |
| 10             | $ss = true$                                                                     |
|                | Propriedades: Legenda (Soma superior); Avançado-Localização-Janela de           |
|                | visualização 2                                                                  |
|                |                                                                                 |
| 11             | $si = true$                                                                     |
|                | Propriedades: Legenda (Soma inferior); Avançado-Localização-Janela de           |
|                | visualização 2                                                                  |
|                |                                                                                 |
|                | Continua na próxima página                                                      |

Tabela  $4$  – Continuação da página anterior

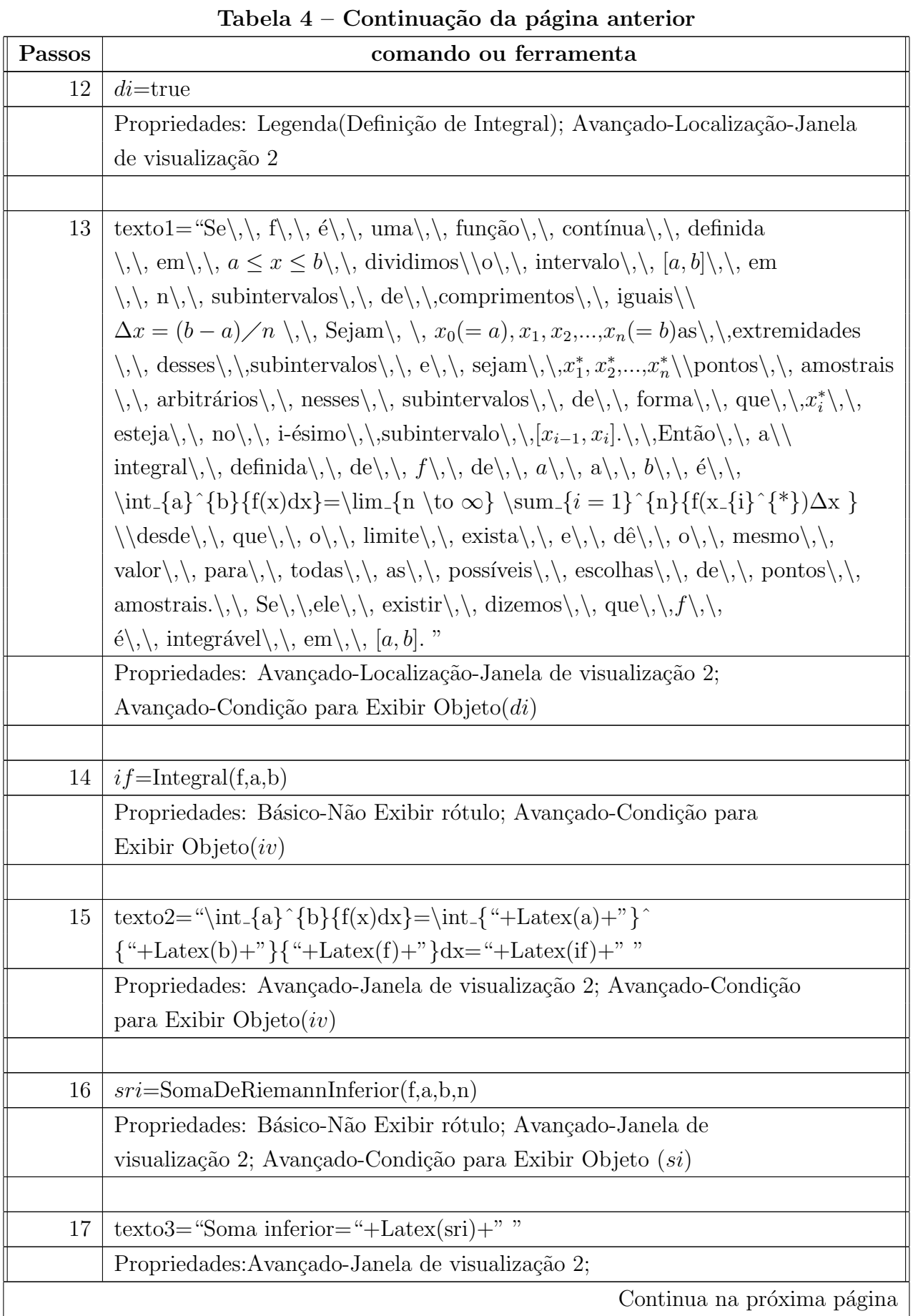

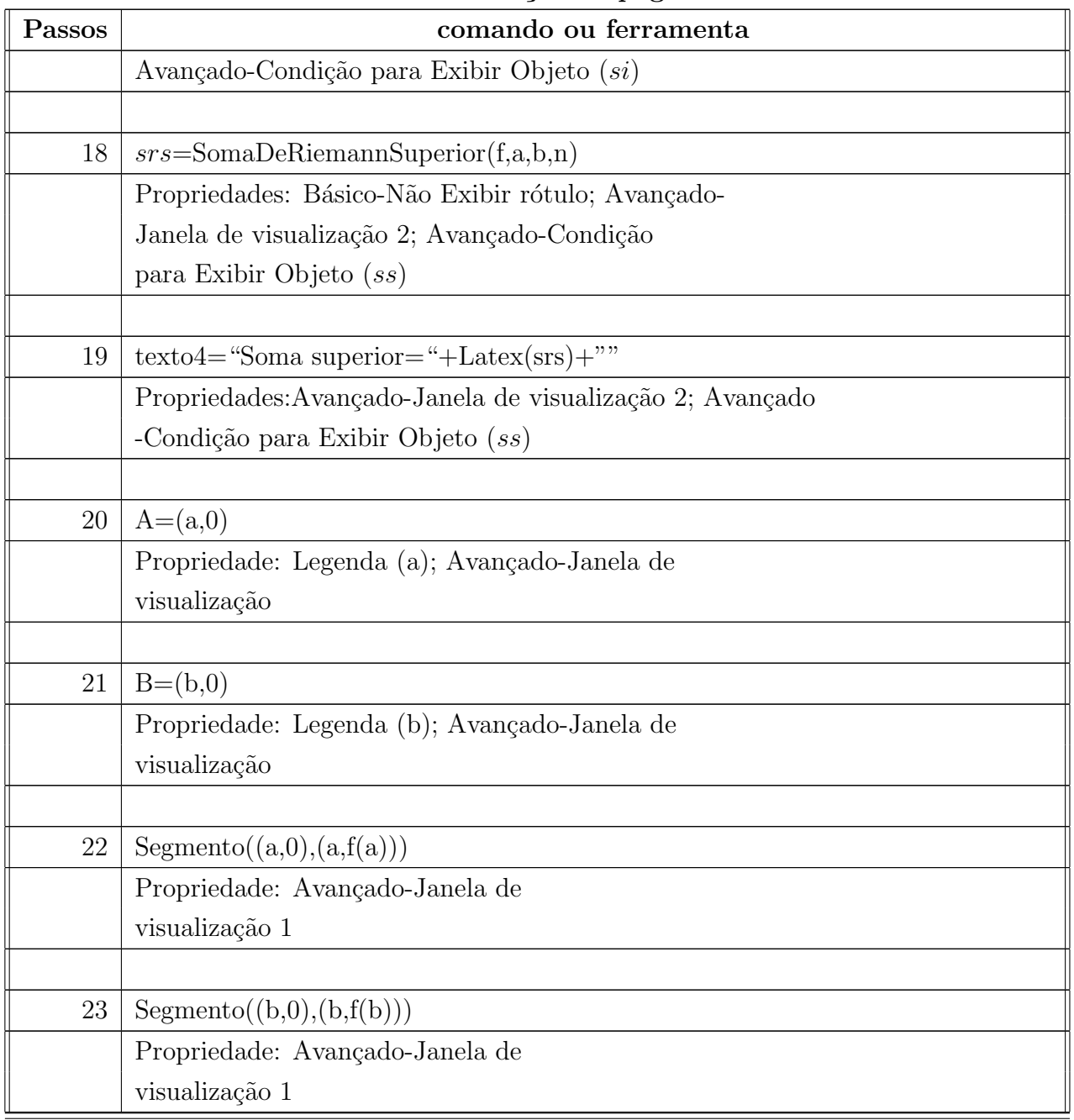

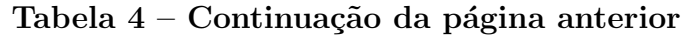

# <span id="page-41-0"></span>4.2 Areas entre curvas ´

Como calcular área de regiões entre curvas? Aqui apresentaremos uma opção gráfica de se iniciar a explicação de área entre curvas, a partir de noção de soma de áreas de retângulos construídos entre as curvas. Então a área será o limite dessa soma quando o número de retângulos tender a  $\infty$ .

Conforme Stewart $(2003)$ ,a definição de área é a seguinte: A área  $A$  da região

limitada pelas curvas  $y = f(x)$ ,  $y = g(x)$  e pelas retas  $x = a$ ,  $x = b$ , onde f e g são contínuas e  $f(x) \ge g(x)$  para todo x em [a, b], é

$$
A = \lim_{n \to \infty} \sum_{i=1}^{n} [f(x_i^*) - g(x_i^*)] \Delta x = \int_a^b [f(x) - g(x)] dx
$$

Nessa definição vemos que a medida que aumentamos o valor de  $n$ , aumenta-se também o valor da soma das áreas dos n retângulos e essa soma se aproxima cada vez mais do valor exato da área, por isso que se toma o limite dessa soma com  $n$  tendendo a infinito. E assim, um modo de vermos esse comportamento (n aumentando implica soma aumentando e se aproximando da ´area) fazemos uso do software GeoGebra onde foi feito uma construção (ver Figura [21\)](#page-42-0) pra melhor ilustrar o que ocorre. Essa construção é composta de duas partes.

A primeira conta com as opções de mudança de valores de funções  $f \text{e } g$ , de constantes a e b, opções de exibir ou não a região delimitada por f,  $g, x = a, x = b$  e valor exato da área dessa região; outra opção de exibir ou não os retângulos aproximantes e o valor da soma das áreas desses retângulos

A segunda parte contém os gráficos das funções  $f \in q$ , pontos no eixo x representando a e b.

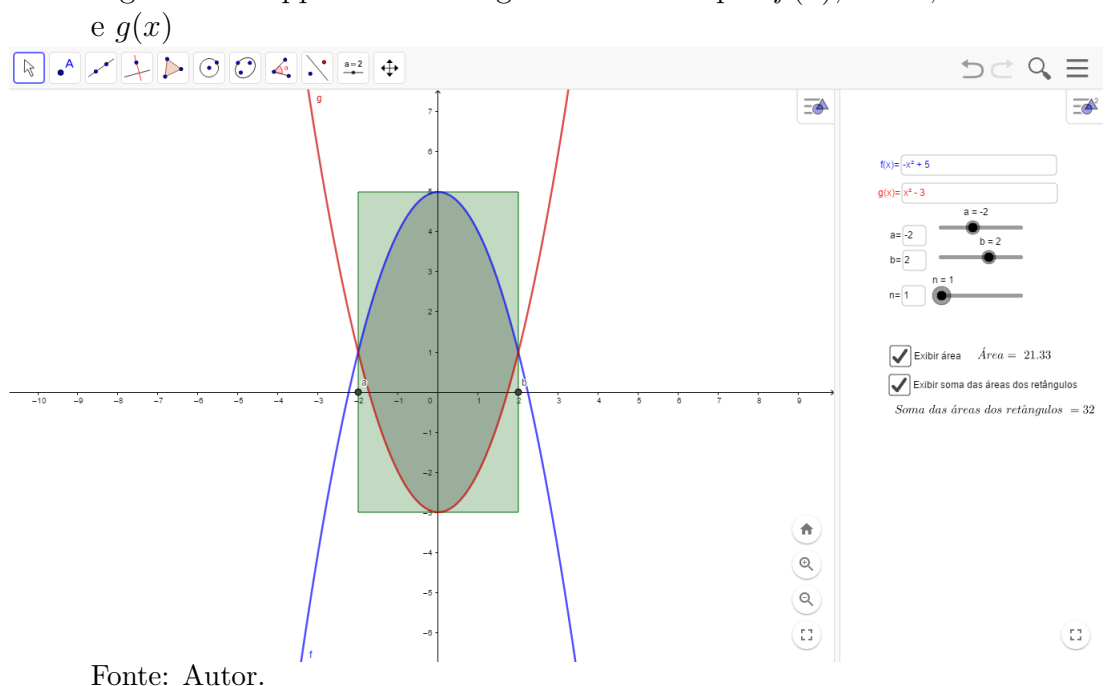

<span id="page-42-0"></span>Figura 21 – Applet-área de região delimitada por  $f(x)$ ,  $x = a$ ,  $x = b$ 

Apresentamos as opções de possibilidades para melhor entendermos esse applet, lembrando que essas opções são de marcar ou não as caixas de exibir/não exibir.

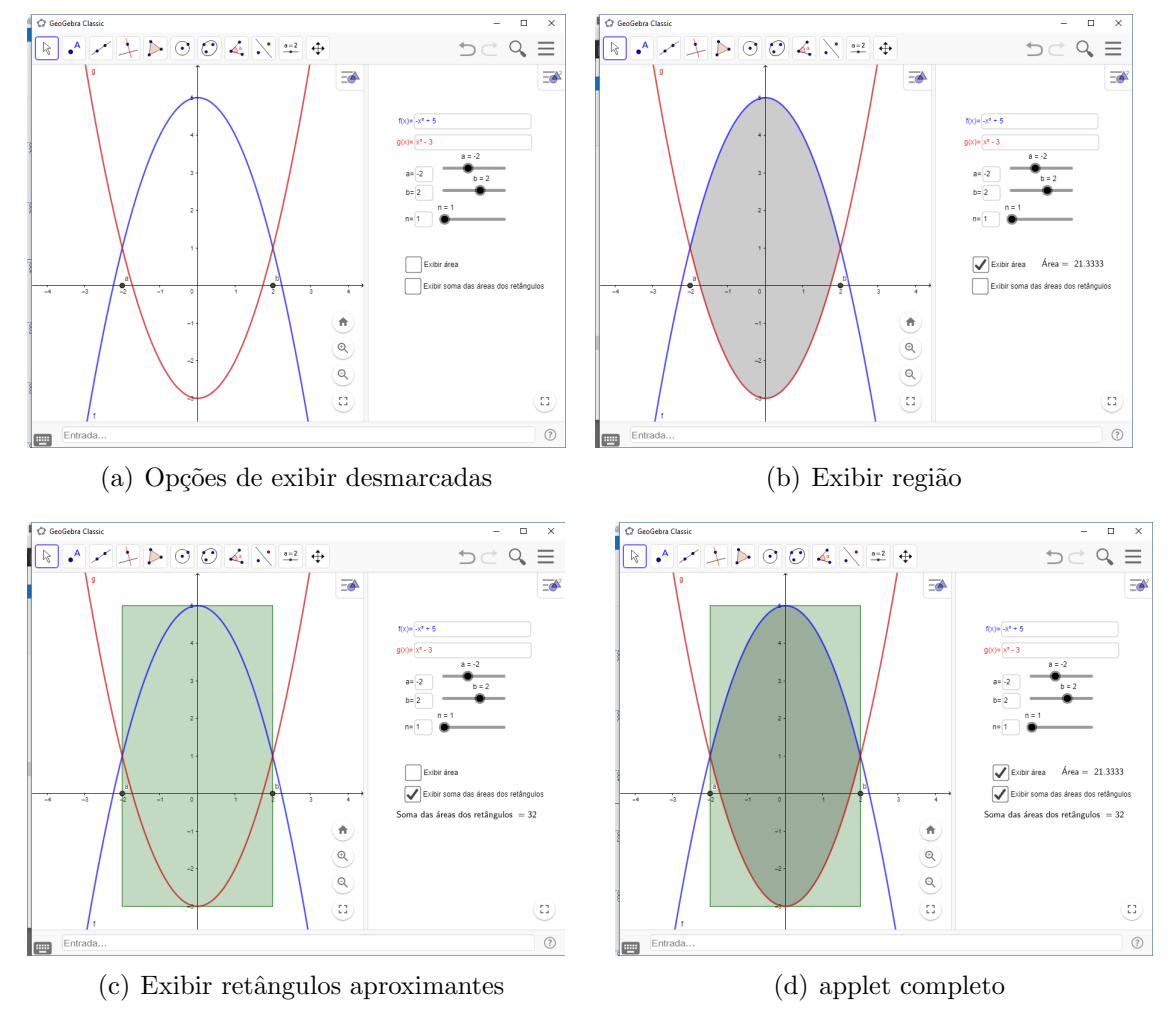

<span id="page-43-0"></span>Figura 22: Conjunto de opções de se ver applet Area entre curvas por meio de caixas de exibir/ocultar objetos

Fonte: Autor.

Notando que na Figura [21,](#page-42-0) temos na parte esquerda: a área da região está representada de cor 'cínza', os retângulos de cor verde, o gráfico de  $f$  cor azul, gráfico de  $g(x)$  cor vermelho.

Na parte direita, temos:  $f(x) = -x^2 + 5$ ,  $g(x) = x^2 - 3$ ,  $a = -2$ ,  $b = 2$ ,  $n = 1$ (apenas um retângulo). Sendo possível alterar todos esses valores conforme se queira, que automaticamente mudará a representação gráfica. Pois nesse software temos uma interligação/interação/ligação entre essas duas partes. E vemos ainda o valor exato da área da região compreendida, e o valor da soma das áreas dos  $n$  retângulos.

Vejamos o que acontece quando se altera os valores de n. Para  $n=3$ ,  $n=6$ , n=12, n=30, n=60, n=100 (ver Figura [23\)](#page-44-0).

Observar o que está acontecendo em Figuras [23](#page-44-0) onde em Figura [23.](#page-44-0) a temos figura primeira com n=3 dando valor de soma igual a 22.5185, em Figura [23.](#page-44-0)b temos  $n = 3$  dando valor de soma igual a 21.6296, já em Figura [23.](#page-44-0)c temos  $n = 12$  e dando valor de soma igual a 21.4074, e ainda para  $n = 30$  (Figura [23.](#page-44-0)d) temos valor de soma igual a 21.3452.

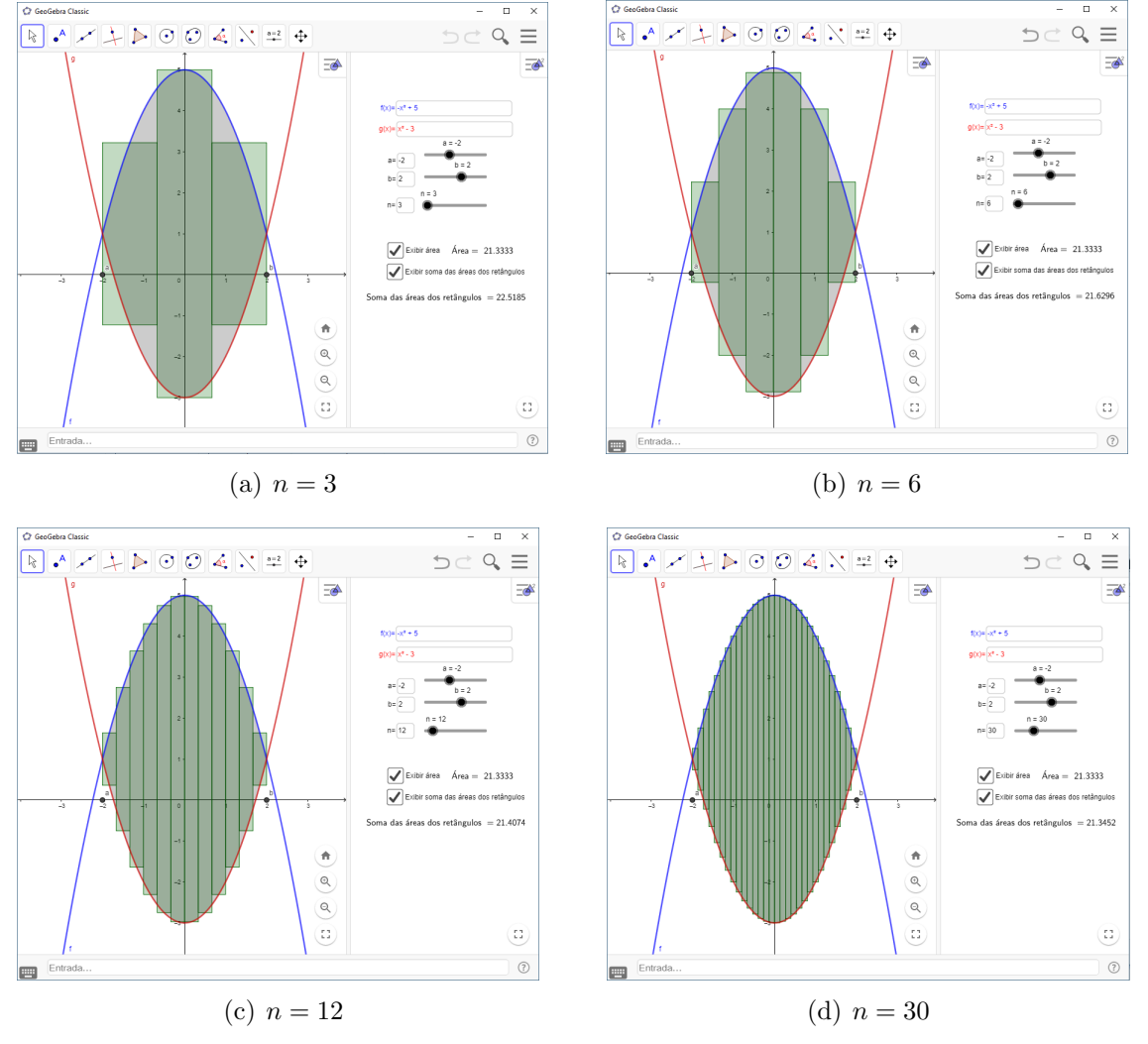

<span id="page-44-0"></span>Figura 23: Conjunto de figuras com variação de valor de n para applet área entre curvas

Fonte: Autor.

Então visualmente, nesse applet, a medida que alteramos o valor de  $n$  vemos que o valor da soma irá cada vez mais se aproximar do valor real da área da região. o que pode contribuir pra uma melhor aprendizagem sobre o assunto de área entre curvas.

A seguir, apresentaremos a construção no GeoGebra (applet)usada pra mostrar 'área entre curvas', com objetivo de contribuir pra um aprendizado na manipulação e utilização do sofware GeoGebra.

Em seguida se encontra Tabela [5](#page-45-0) applet de área entre curvas, onde será descrito passo a passo como se proceder na construção desse applet no GeoGebra.

Vale destacar que o comando da linha 13 dessa tabela que serve para criar os retângulos compreendidos entre a, b, sob  $f(x)$  e sobre  $g(x)$ , não foi encontrado nas pesquisas realizadas. Assim este comando foi concebido ao longo desse trabalho sendo desenvolvido por nós a sua construção manual que é bem diferente do comando de soma de Riemman que já vem pronto nesse software. E ainda que se tomar  $g(x)=0$  teremos que esse comando retornará o mesmo que o comando soma de Riemman do programa, isto  $\acute{\text{e}}$ , o comando que criamos é bem mais geral do que o já embarcado no GeoGebra.

| Passos           | comando ou ferramenta                                                            |
|------------------|----------------------------------------------------------------------------------|
| $\mathbf{1}$     | $f(x)=x$                                                                         |
|                  | Propriedade: Cor(azul); Avançado-janela de visualização                          |
|                  |                                                                                  |
| $\boldsymbol{2}$ | Ferramenta Campo de entrada "f"                                                  |
|                  | Propriedades: legenda( $f(x)$ = ); Objeto vinculado ( $f(x)$ =x); Cor (azul);    |
|                  | Avançado-janela de visualização 2; Estilo-Comprimento de campo de texto(12)      |
|                  |                                                                                  |
| 3                | $g(x) = -1$                                                                      |
|                  | Propriedade: Cor(vermelho); Avançado-janela de visualização                      |
|                  |                                                                                  |
| 4                | Ferramenta Campo de entrada "g"                                                  |
|                  | Propriedades: legenda( $g(x)$ =); Objeto vinculado $(g(x)$ =-1); Cor (vermelho); |
|                  | Avançado-janela de visualização 2; Estilo-Comprimento de campo de texto(12)      |
|                  |                                                                                  |
| $\overline{5}$   | $a = Controle$ Deslizante $(-40, 40, 0.1, 1, 100,$ false, true, false, false)    |
|                  | Propriedades: Avançado-janela de visualização 2                                  |
| $6\phantom{.}6$  | Ferramenta Campo de entrada "a"                                                  |
|                  | Propriedades: legenda<br>( $a=$ ) ;<br>Objeto vinculado (a);<br>Avançado-janela  |
|                  | de visualização 2; Estilo-Comprimento de campo de texto(3)                       |
|                  |                                                                                  |
| $\overline{7}$   | $b =$ ControleDeslizante( $a, 40, 0.1, 1, 100, false, true, false, false$ )      |
|                  | Propriedades: Avançado-janela de visualização 2                                  |
|                  |                                                                                  |
| 8                | Ferramenta Campo de entrada "b"                                                  |
|                  | Propriedades: legenda $(b=)$ ; Objeto vinculado $(b)$ ; Avançado-janela          |
|                  | de visualização 2; Estilo-Comprimento de campo de texto(3)                       |
|                  |                                                                                  |
| 9                | $n =$ ControleDeslizante( $0, 100, 1, 1, 100$ , false, true, false, false)       |
|                  | Propriedades: Avançado-janela de visualização 2                                  |
|                  |                                                                                  |
| 10               | Ferramenta Campo de entrada "n"                                                  |
|                  | Propriedades: legenda $($ n= $)$ ; Objeto vinculado $(n)$ ; Avançado-janela      |
|                  | Continua na próxima página                                                       |

<span id="page-45-0"></span>Tabela 5: Applet-Area entre curvas ´

| Passos | comando ou ferramenta                                                                             |
|--------|---------------------------------------------------------------------------------------------------|
|        | de visualização 2; Estilo-Comprimento de campo de $texto(3)$                                      |
|        |                                                                                                   |
| 11     | $ea = true$                                                                                       |
|        | Propriedades: Legenda (Exibir área); Avançado-Localização-Janela                                  |
|        | de visualização 2                                                                                 |
|        |                                                                                                   |
| 12     | $\emph{esar}$ =true                                                                               |
|        | Propriedades: Legenda (Exibir soma das                                                            |
|        | áreas dos retângulos); Avançado-Localização-Janela                                                |
|        | de visualização 2                                                                                 |
|        |                                                                                                   |
| 13     | L0=Sequência(Polígono((a + i, g(a + i +(b - a) / (2n))),                                          |
|        | $(a + i, f(a + i + (b - a) \nearrow (2n))), (a + i + (b - a) \nearrow n,$                         |
|        | $f(a + i + (b - a) \nearrow (2n))$ , $(a + i + (b - a) \nearrow n$ ,                              |
|        | $g(a + i + (b - a) \nearrow (2n))))$ , i, 0, b - a - (b - a) $\nearrow$ n, (b - a ) $\nearrow$ n) |
|        | Propriedades: Avançado-Localização-Janela de                                                      |
|        | visualização; Avançado-Condição para                                                              |
|        | Exibir objeto (esar)                                                                              |
|        |                                                                                                   |
| 14     | $sl = Soma(L0)$                                                                                   |
|        | Propriedades: Não exibir.                                                                         |
|        |                                                                                                   |
| 15     | $text0 = "soma de área de retângulos = "+LaTexas(sl) +"$                                          |
|        | Propriedades: Texto-Fórmula Latex; Avançado-Localização-Janela de                                 |
|        | visualização 2; Avançado-Condição para                                                            |
|        | Exibir objeto (esar)                                                                              |
|        |                                                                                                   |
| 16     | $area=IntegralEntre(f,g,a,b)$                                                                     |
|        | Propriedades: Básico-não exibir rótulo; Avançado-Condição para                                    |
|        | Exibir objeto (ea)                                                                                |
|        |                                                                                                   |
| 17     | $text1 = "Area = "+LaTex(area) + "$                                                               |
|        | Propriedades: Texto-Fórmula Latex; Avançado-Localização-Janela de                                 |
|        | visualização 2; Avançado-Condição para                                                            |
|        | Exibir objeto (ea)                                                                                |
|        | Continua na próxima página                                                                        |

Tabela 5 – Continuação da página anterior

| Passos | comando ou ferramenta                        |
|--------|----------------------------------------------|
|        |                                              |
| 18     | $A=(a,0)$                                    |
|        | Propriedade: Legenda (a); Avançado-Janela de |
|        | visualização                                 |
|        |                                              |
| 19     | $B=(b,0)$                                    |
|        | Propriedade: Legenda (b); Avançado-Janela de |
|        | visualização                                 |

Tabela  $5$  – Continuação da página anterior

#### <span id="page-47-1"></span>4.3 Comprimento de arco

Aqui apresentaremos uma boa opção de se iniciar a explicação do assunto comprimento de arco, a partir de uma construção realizada no software GeoGebra, onde ´e poss´ıvel observar visualmente o dinamismo entre o valor da soma de quantidade de segmentos e os segmentos a partir do gráfico de função  $f$ . Segundo Stewart(2013), o comprimento L da curva C com a equação  $y = f(x)$ ,  $a \le x \le b$ , é dado por

 $L = \lim_{n \to \infty}$  $\sum_{n=1}^{\infty}$  $i=1$  $|P_{i-1} - P| =$  $\int^b$ a  $\sqrt{1-[f'(x)]^2} dx$  Se o limite existir. Onde  $|P_{i-1} - P|$  é o comprimento de segmento de pontos  $P_{i-1}, P_i$  com  $i \in \{1, 2, ..., n\}$  que são vértices de poligonal encontrada ao dividir intervalo [a, b] em n subintervalos com extremidades  $x_0, x_1, ... x_n$  e com larguras iguais a  $\Delta$ x. Se  $y_i = f(x_i)$ , então o ponto  $P_i(x_i, y_i)$  está em C e a poligonal com vértices  $P_0, P_1, ..., P_n$ , ilustrada na Figura [24,](#page-47-0) é uma aproximação para C.

Observando, nessa definição que o lado esquerdo é o limite das somas do comprimento dos segmentos da poligonal. Quanto mais se aumenta a divisão de subintervalos mais o valor do comprimento dessa poligonal se torna próximo do valor exato do comprimento de curva C.

<span id="page-47-0"></span>Figura 24 – Poligonais

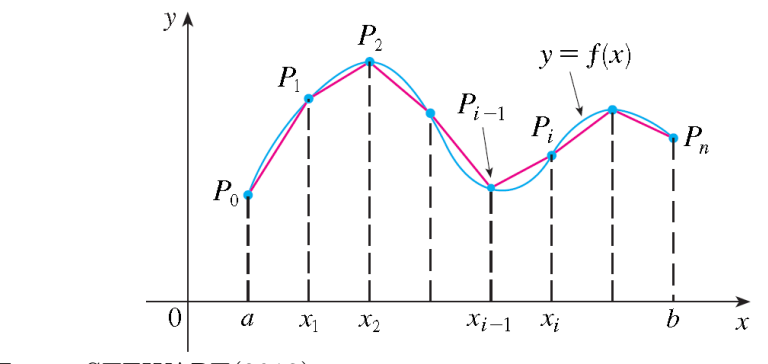

Fonte: STEWART(2013).

E é nesse momento onde podemos introduzir o GeoGebra pra melhor esclarecer esse comportamento. Através de uma construção com parâmetro variável n, tal que o valor do comprimento da poligonal entre a e b depende de n. Assim ao aumentar o valor de n, observaremos o valor do comprimento de poligonal se aproximando mais e mais do comprimento C de um número a até numero b de função f. Assim, realizamos uma construção no GeoGebra com essas características a fim de ser utilizada no ensino desse conteúdo. Está exibido em Figura [25.](#page-48-0)

<span id="page-48-0"></span>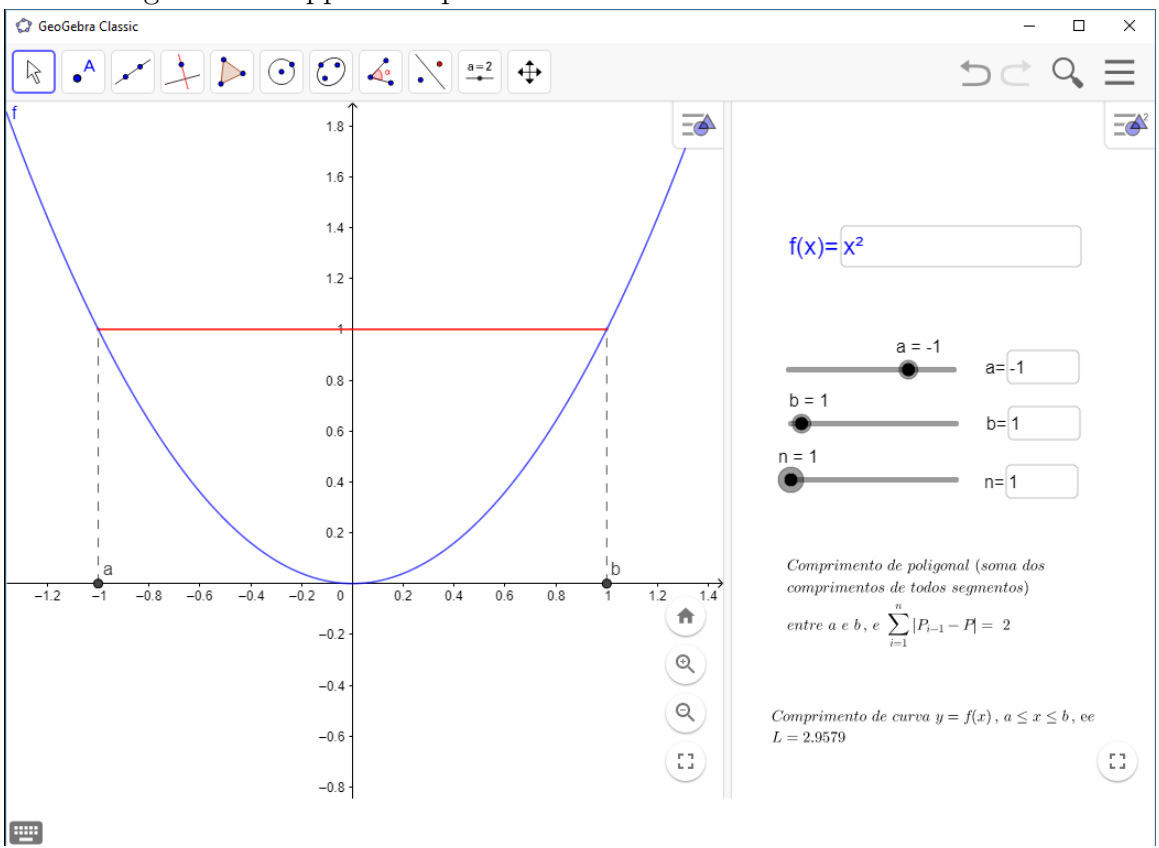

Figura 25 – Applet comprimento de curva

Fonte: Autor.

Note que em Figura [25](#page-48-0) temos a poligonal em cor vermelho, função é  $f(x) = x^2$ ,  $a = -1, b = 1, n = 1$ , valor de comprimento de poligonal e valor de comprimento de curva  $f(x)$  com  $a \leq x \leq b$ . Conta com possibilidade de mudanças nos valore de f,de a, de b, de  $n$ . Lembrando que n representa o número de segmentos de poligonal.

Assim, veremos na Figura [26](#page-49-0) o comportamento de valor de comprimento de poligonal a medida que  $n$  aumenta. Então, observando os valores do comprimento da poligonal a medida que n aumenta percebemos que se aproxima mais e mais do valor do comprimento da curva de  $a$  a  $b$ . E acreditamos que se for ensinado com auxílio desse applet pode muito ajudar na aprendizagem dos alunos.

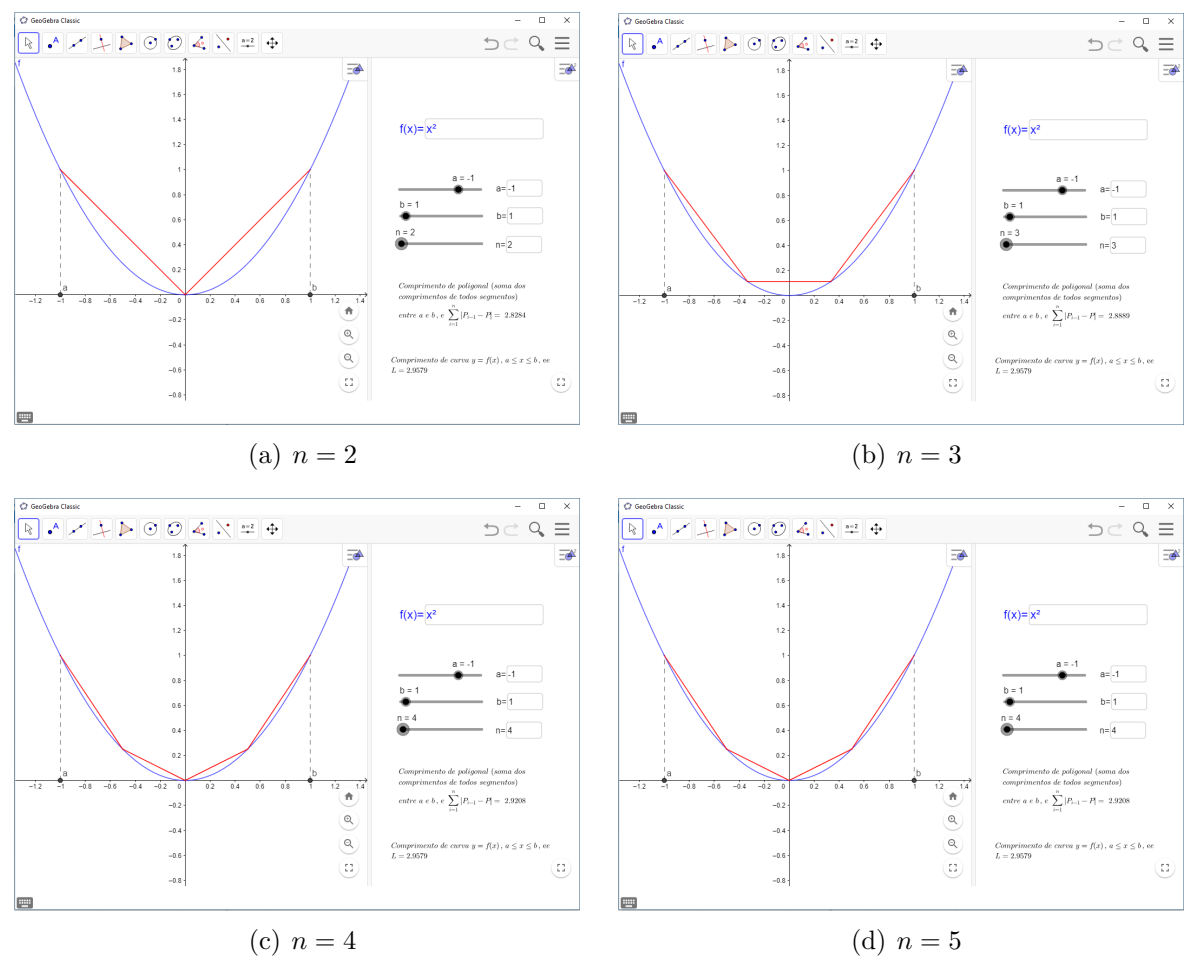

<span id="page-49-0"></span>Figura 26: Conjunto de figuras com variação de valor de  $n$  para comprimento de curva  $y = f(x) = x^2$ 

Fonte: Autor.

Por fim, apresentamos uma maneira de construir um Applet para o comprimento de arco.

<span id="page-49-1"></span>Tabela 6: Applet-Comprimento de arco

| Passos | comando ou ferramenta                                                           |
|--------|---------------------------------------------------------------------------------|
|        | $f(x)=x^2$                                                                      |
|        | Propriedade: Cor(Azul); Avançado-janela de visualização                         |
|        |                                                                                 |
| 2      | Ferramenta Campo de entrada "f"                                                 |
|        | Propriedades: legenda( $f(x) =$ ); Objeto vinculado ( $f(x)=x^2$ ); Cor (azul); |
|        | Avançado-janela de visualização 2; Estilo-Comprimento de campo de texto(12)     |
|        |                                                                                 |
| 3      | $a=ControleDeslizante( -40, 40, 0.1, 1, 100, false, true, false, false)$        |
|        | Propriedades: Avançado-janela de visualização 2                                 |
|        | Continua na próxima página                                                      |

| Passos          | comando ou ferramenta                                                                                              |
|-----------------|----------------------------------------------------------------------------------------------------|
|                 |                                                                                                    |
| $\overline{4}$  | Ferramenta Campo de entrada "a"                                                                                    |
|                 | Propriedades: legenda $($ a $=$ ); Objeto vinculado $(a)$ ; Avançado-janela                                        |
|                 | de visualização 2; Estilo-Comprimento de campo de $texto(3)$                                                       |
|                 |                                                                                                    |
| $\overline{5}$  | $b =$ ControleDeslizante( $a, 40, 0.1, 1, 100,$ false, true, false, false)                                         |
|                 | Propriedades: Avançado-janela de visualização 2                                                                    |
|                 |                                                                                                    |
| $6\phantom{.}6$ | Ferramenta Campo de entrada "b"                                                                                    |
|                 | Propriedades: legenda $(b=)$ ; Objeto vinculado $(b)$ ; Avançado-janela                                            |
|                 | de visualização 2; Estilo-Comprimento de campo de $texto(3)$                                                       |
|                 |                                                                                                    |
| $\overline{7}$  | $n =$ ControleDeslizante( $0, 100, 1, 1, 100$ , false, true, false, false)                                         |
|                 | Propriedades: Avançado-janela de visualização 2                                                                    |
|                 |                                                                                                    |
| 8               | Ferramenta Campo de entrada "n"                                                                                    |
|                 | Propriedades: legenda<br>( $n=$ ) ;<br>Objeto vinculado (n);<br>Avançado-janela                                    |
|                 | de visualização 2; Estilo-Comprimento de campo de texto(3)                                                         |
|                 |                                                                                                    |
| 9               | L0=Sequência((i, f(i)), i, a, b, (b - a)/n)                                                                        |
| 10              | L1=Sequência(Segmento(Elemento(L0, i), Elemento(L0,                                                                |
|                 | $(i + 1)$ , i, 1, n, 1)                                                                                            |
|                 | Propriedades: Cor(vermelho)                                                                                        |
|                 |                                                                                                    |
| 11              | $cp = Soma(L1)$                                                                                                    |
|                 | Propriedade: -                                                                                                    |
|                 |                                                                                                    |
| 12              | $cf = Comprimento(f, a, b)$                                                                                        |
|                 | Propriedade: -                                                                                                    |
|                 |                                                                                                    |
| 13              | $texto0 = "Comprimento\,\,\,\, de\,\,\,\, poligonal\,\,\,\, (soma\,\,\,\, dos\,\,\,$                               |
|                 | comprimentos $\langle, \, \langle, de \rangle, \, \langle, to \rangle, \, \langle, \, \langle, \, \rangle \rangle$ |
|                 | entre\, \,a\, \, e\, \, b, \, \, é\, \, \sum_{i = 1}^{n}{P_{i-1}-{P}}=                                             |
|                 | "+LaTex $(cp)$ +""                                                                                                 |
|                 | Propriedades: Texto-Fórmula latex; Avançado-Janela                                                                 |
|                 | Continua na próxima página                                                                                         |

Tabela  $6$ – Continuação da página anterior

| Passos | comando ou ferramenta                                                                                                    |
|--------|----------------------------------------------------------------------------------------------------|
|        | de visualização 2                                                                                                    |
|        |                                                                                                    |
| 14     | texto1="Comprimento $\setminus$ , $de\setminus$ , $\cup$ , $curva\setminus$ , $y=f(x),\setminus$ , $a \leq x \leq b,\setminus$ , |
|        | $\mbox{\'e}\U = ``+LaText(cf) +''$                                                                                               |
|        | Propriedade: Texto-Fórmula Latex; Avançado-Janela                                                                                |
|        | de visualização 2                                                                                                    |
|        |                                                                                                    |
| 15     | $A=(a,0)$                                                                                                    |
|        | Propriedade: Legenda(a); Avançado-Janela de                                                                                      |
|        | visualização                                                                                                    |
|        |                                                                                                    |
| 16     | $B=(b,0)$                                                                                                    |
|        | Propriedade: Legenda (b); Avançado-Janela de                                                                                     |
|        | visualização                                                                                                    |
|        |                                                                                                    |
| 17     | Segmento((a,0),(a,f(a)))                                                                                                    |
|        | Propriedade: Avançado-Janela de visualização 1;                                                                                  |
|        | Estilo-pontilhado                                                                                                    |
|        |                                                                                                    |
| 18     | Segmento((b,0),(b,f(b)))                                                                                                    |
|        | Propriedade: Avançado-Janela de visualização 1;                                                                                  |
|        | Estilo-pontilhado                                                                                                    |

Tabela  $6$ – Continuação da página anterior

## <span id="page-52-0"></span>5 CONCLUSÃO

Espera-se que esse trabalho sirva como material de apoio aos profissionais de ensino de matemática, especificamente ensino de cálculo, para que eles tenham mais essa alternativa como estratégia de ensino sobre esse conteúdo. E ainda sirva para melhorar suas aulas, tornando-as mais atraentes , com objetivo de que o aluno tenha uma aprendizagem mais visual.

# **REFERÊNCIAS**

FONSECA, D. S. S. de M.; GONSALVES, D. C. O uso do GeoGebra no Ensino de Limite. Encontro Nacional de Educação Matemática. Bahia: Anais 2010.

GeoGebra Quikstarter, Guía Rápida de Referência sobre GeoGebra. Tradução e adaptação em Português (de Portugal) de Jorge Geraldes. Disponível em: http://www.essl.edu.pt/Dep/ Mat/ano%2011/geometria/manual geogebra.pdf.

GUIDORIZZI, H. L. Um Curso de Cálculo. Volume 1. 5<sup>ª</sup> edição. Rio de Janeiro: LTC, 2001.

LEITHOLD, L. O Cálculo com Geometria Analítica. Volume 1. 3ª Edição. São Paulo: Harbra, 1994.

SERRANO, S. A. Utilização do GeoGebra na Construção de Instrumentos-Relógio de Pêndulo e Engrenagens. tese de mestrado. Rio de Janeiro: IMPA, 2014.

STEWART, J. Cálculo. Volume 1. 7<sup>ª</sup> edição. Rio de Janeiro: Cengage, 2013.